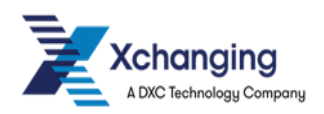

# *ECF2: Notify (Claims Workflow Triggers)*

# DEL180 User Guide

*Version: 3.14 Issue Date: 25th January 2018*

# *Approved Distribution List*

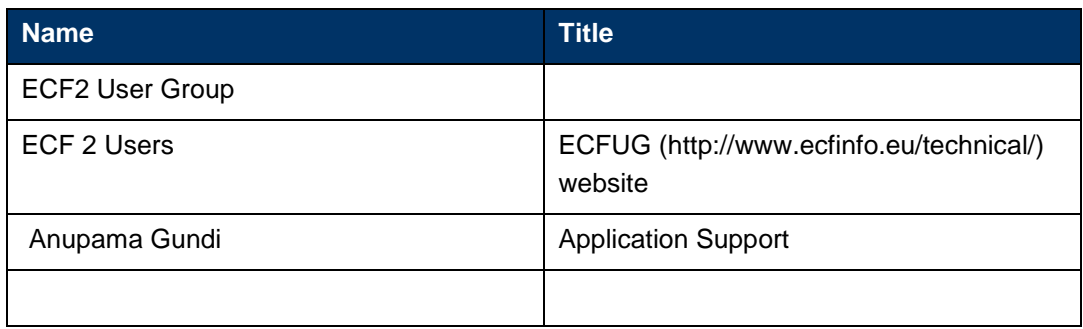

# **Contents**

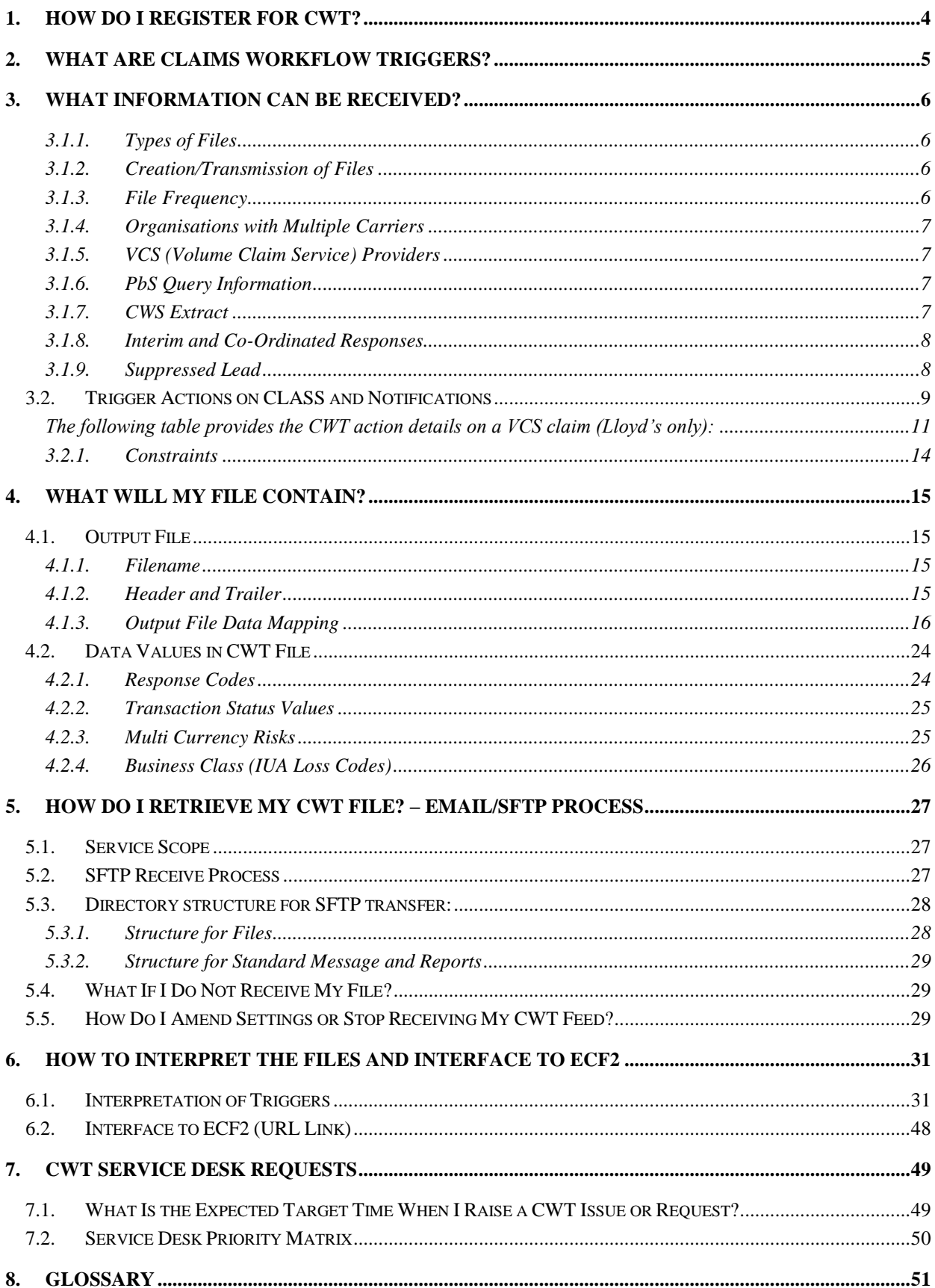

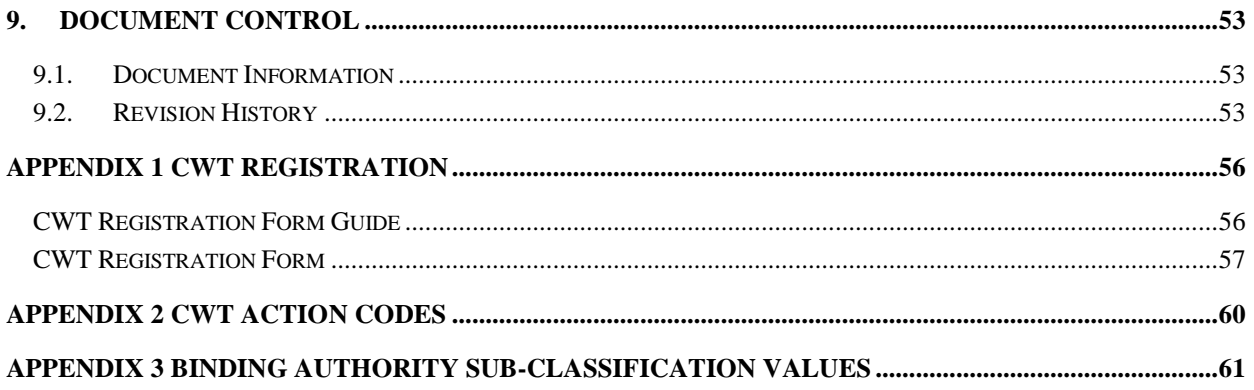

# <span id="page-3-0"></span>**1. How Do I Register for CWT?**

The CWT feeds will only be available to organisations who have been registered as a CWT recipient. To register for the CWT service, you must submit a CWT registration form, which you can obtain from the Service Centre at email address **Service.Centre@xchanging.com.** Completed registration forms should be returned to the Service Team at the same email address.

The CWT registration form can also be found in **APPENDIX 1** of this document.

# <span id="page-4-0"></span>**2. What Are Claims Workflow Triggers?**

As part of an integrated system of applications to process claims, ECF2 offers an embedded workflow application, called the Claims Workflow Service (CWS). This application enables carriers to monitor the progress of a transaction through the entire claims process, as various actions are taken on a claim transaction.

When a carrier prefers to use their own workflow system outside of ECF2, notification is required from ECF2 to these workflow systems of actions taken on a claim transaction.

Prior to ECF2, functionality for triggering action by carriers consisted of the CLASS Awaiting Action list and/or an overnight .CSV file extract of new transactions created that day. As part of the new ECF2 offering, Xchanging can, in addition to a new daily .CSV file, now provide a more detailed feed for carriers to load into their own workflow system. This alternative feed is known as Claims Workflow Triggers, or CWT.

CWT feeds are based upon events that occur within each of the CLASS systems and create a data extract to any ECF2 carrier who has registered for this service. Whilst these feeds are primarily designed for those carriers using their own workflow application, the same data will also be used to drive CWS within the ECF2 suite of applications. The CWT feeds are also designed for the VCS Service Providers (i.e. XCS (Xchanging Claims Services) and Crawford) to notify the events on their VCS claims.

The principal data requirement for workflow applications is the receipt of a record for each event or action taken relating to a claim transaction in any of the following bureau systems:

- ECF2 for syndicate/XCS responses on Lloyd's claims
- Company CLASS for broker claim creation and carrier response on company claims
- CLASS@LLOYDS for creation/amendment of Lloyd's claims by the broker only

The file has a standard layout and will contain the same fields regardless of the bureau of the recipient, although the data content of each field will vary. Carriers registered for CWT have the option to select the frequency of file receipt from a number of options (for more details, please refer to section [3.1.3,](#page-5-3) *Frequency of File Delivery*)

Carriers registered for CWT will have an option to select the version of the file receipt. The versions are as below. (for more details, please refer to section [3.1.6,](#page-6-2) *Pbs Query Information*)

- 1. CWT 1.0 (to be decommissioned)
- 2. CWT 1.1(This version will include query details)
- 3. CWT 1.2 (This version will include additional Binding Authority details)

# <span id="page-5-0"></span>**3. What Information Can Be Received?**

### <span id="page-5-1"></span>**3.1.1. Types of Files**

There are two types of feed available for subscription:

- 1. **A new Daily .CSV file**: this feed type is a file in .CSV format which contains the information which was previously provided in the Lloyd's and Company Daily .CSV files, together with the additional field of bureau on each record. The fields available in this format are listed in section [4.1.3,](#page-15-0) *Output File Data Mapping* in the new CSV column.
- 2. **Claims Workflow Triggers file**: this feed type is also in the .CSV format, and includes additional fields to those included in the new Daily .CSV file as described in section [4.1.3,](#page-15-0) *Output File Data Mapping* in the CWT column. This file is available in a variety of frequencies, and a carrier can specify the frequency they require (for more details, please refer to section [3.1.3,](#page-5-3) *Frequency of File Delivery*).

### <span id="page-5-2"></span>**3.1.2. Creation/Transmission of Files**

The Daily .CSV file is created at the end of each day at the same time as the current production batch runs (at approximately 19.15 each day). Delivery method can be either via a registered email address or SFTP. If delivery is done via SFTP, it is placed in a secure location for collection; the creation mechanism for this file is the same as that of the CWT files.

Where this has not previously been done, registered organisations for the CWT service also need to register with the Xchanging Data Hub separately to receive the output files generated by the CWT system.

The data in the CWT file is the result of regular data extracts (from the CLASS system) of records created/updated when each event occurs on a claim; the file is created and distributed at a customer level. These files are created in XML format and passed to the Xchanging Distribution Hub (XDH) for conversion to .CSV format and distributed to the relevant customer either by email or for collection via SFTP. For details of the SFTP requirements and process, please refer to section [5,](#page-26-0) *Xchanging Distribution Hub (XDH) – Email/SFTP Process*.

If more than one event has occurred since the last CWT output, all such events will be included on the same file and will be represented in different rows. If there are no events to report to an organisation, no file will be provided, i.e., no blank file will be provided.

The data fields available in the CWT and .CSV files are defined in section [4.1.3,](#page-15-0) *Output File Data Mapping*. The rest of section 4 details the possible values for carrier response, transaction status and business class to be included in the file (where applicable).

### <span id="page-5-3"></span>**3.1.3. File Frequency**

The .CSV file is produced at the end of the working day and will be available to customers each morning.

In the case of CWT, the frequency options for file delivery are:

- Every 1 hour
- Every 2 hours

DEL180 ECF2 Notify User Guide Version 3.14

- Every 4 hours
- **Daily**

The CWT processing begins at 3 am each morning and ends when CLASS is no longer available.

#### <span id="page-6-0"></span>**3.1.4. Organisations with Multiple Carriers**

Where an organisation registers to receive output for more than one entity, e.g., where multiple syndicate numbers are handled by one managing agency, the data for all entities registered within that organisation are dispatched together in the same file. Where an organisation has a combination of syndicates and companies, data for all entities are also dispatched in the same file.

#### <span id="page-6-1"></span>**3.1.5. VCS (Volume Claim Service) Providers**

The VCS providers will be notified if they are registered with Xchanging to receive CWT events of their VCS claim. The following are the two Service Providers and their CWT preferences:

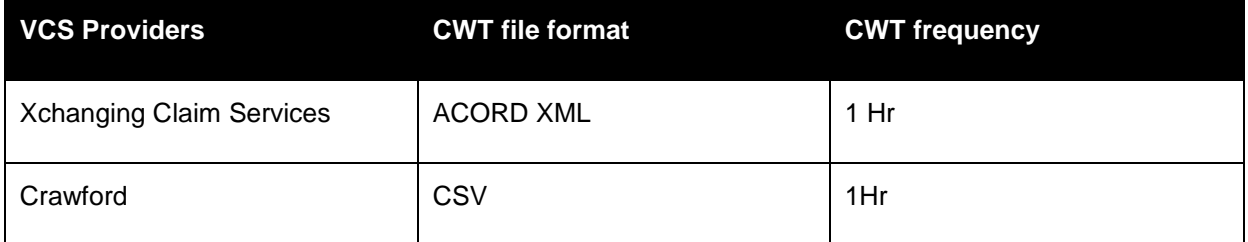

The VCS providers will receive feed for all their VCS claims irrespective of carrier Ids. The Service Providers are registered to receive claim where they are selected in the claim's Triage Category.

#### <span id="page-6-2"></span>**3.1.6. PbS Query Information**

If Carriers opted for new CWT 1.1, then Carriers will be notified of the following two events for PbS Claims that have been queried:

- A Query has been raised by Central Services for the attention of the Carrier
- A Query raised with the Broker has been responded to by the Broker

In both instances an accompanying HTTP link to the PbS Online will be included which will direct the Carrier to the Query detail and allow:

- Review and respond to the Query raised by Central Services
- View the response made by a Broker to a Query

#### <span id="page-6-3"></span>**3.1.7. CWS Extract**

Claims Workflow Services (CWS) is an integrated workflow application provided within the ECF2 offering. In addition to the customer CWT and Daily .CSV files, a feed will be provided to CWS of all events for all carriers subscribing to ECF2. Organisations deciding to use CWS, rather than an external workflow system, will not require the CWT or .CSV feed, as the data required for workflow is automatically fed into CWS.

DEL180 ECF2 Notify User Guide Version 3.14

The CWS feed will be created in XML and passed to CWS immediately. This means the time lag between action in CLASS and update in CWS will be no more than the 15 minute delay in extracting the CWT data from the mainframe, where 15 minutes is the minimum frequency at which the CWT file for CWS is produced.

#### <span id="page-7-0"></span>**3.1.8. Interim and Co-Ordinated Responses**

The ECF Binders project is introducing the concept of Co-Lead grouping whereby all the UCR's within a Co-Lead group must have a coordinated response. This will mean the addition of two new status codes to indicate that the whole Co-Lead group has not reached a fully coordinated status

- Conditionally Queried
- Conditionally Authorised

These responses will only be sent when they relate to a response made by the carrier receiving the CWT file, i.e. a carrier will not be notified of interim responses made by other carriers on associated Co-Lead transactions.

Coordinated responses will be represented by existing transaction statuses (i.e.Fully Authorised, Queried).

Additionally, a new role of Coordinated Lead is to be introduced.

#### <span id="page-7-1"></span>**3.1.9. Suppressed Lead**

The ECF Binders project is introducing the concept of Master-Subordinate grouping whereby the response on the Master UCR is automatically applied to the Subordinate UCR's with the Sub-Ordinate UCR not requiring an explicit response to be made.

To facilitate this, Subordinate claims and automated responses on these claims will be notified to carriers on the Subordinate UCR with a role of "Suppressed Lead".

### <span id="page-8-0"></span>**3.2. Trigger Actions on CLASS and Notifications**

The following table lists the actions that will trigger creation of an entry on the CWT database table, as well as the recipients of notifications triggered by the specific action:

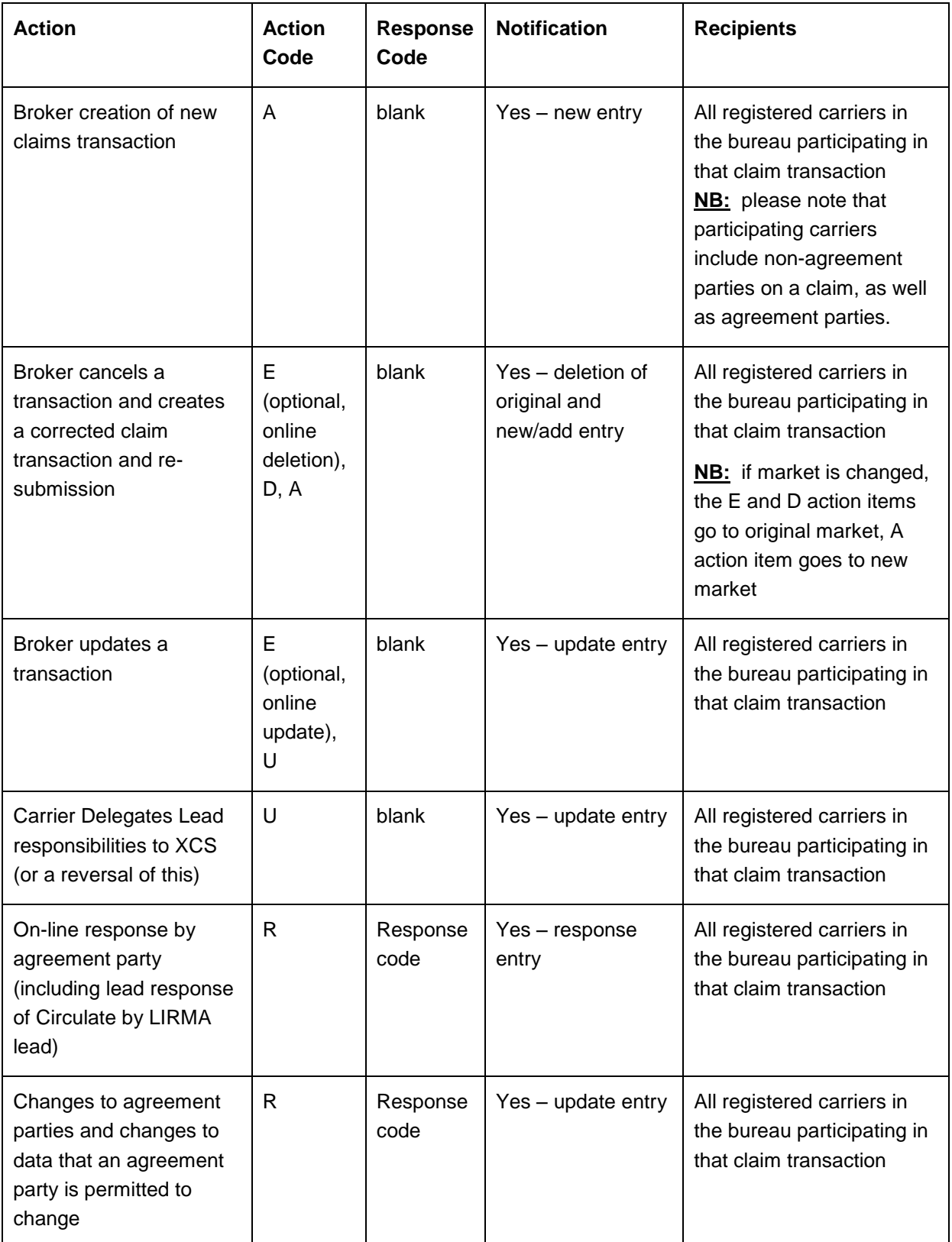

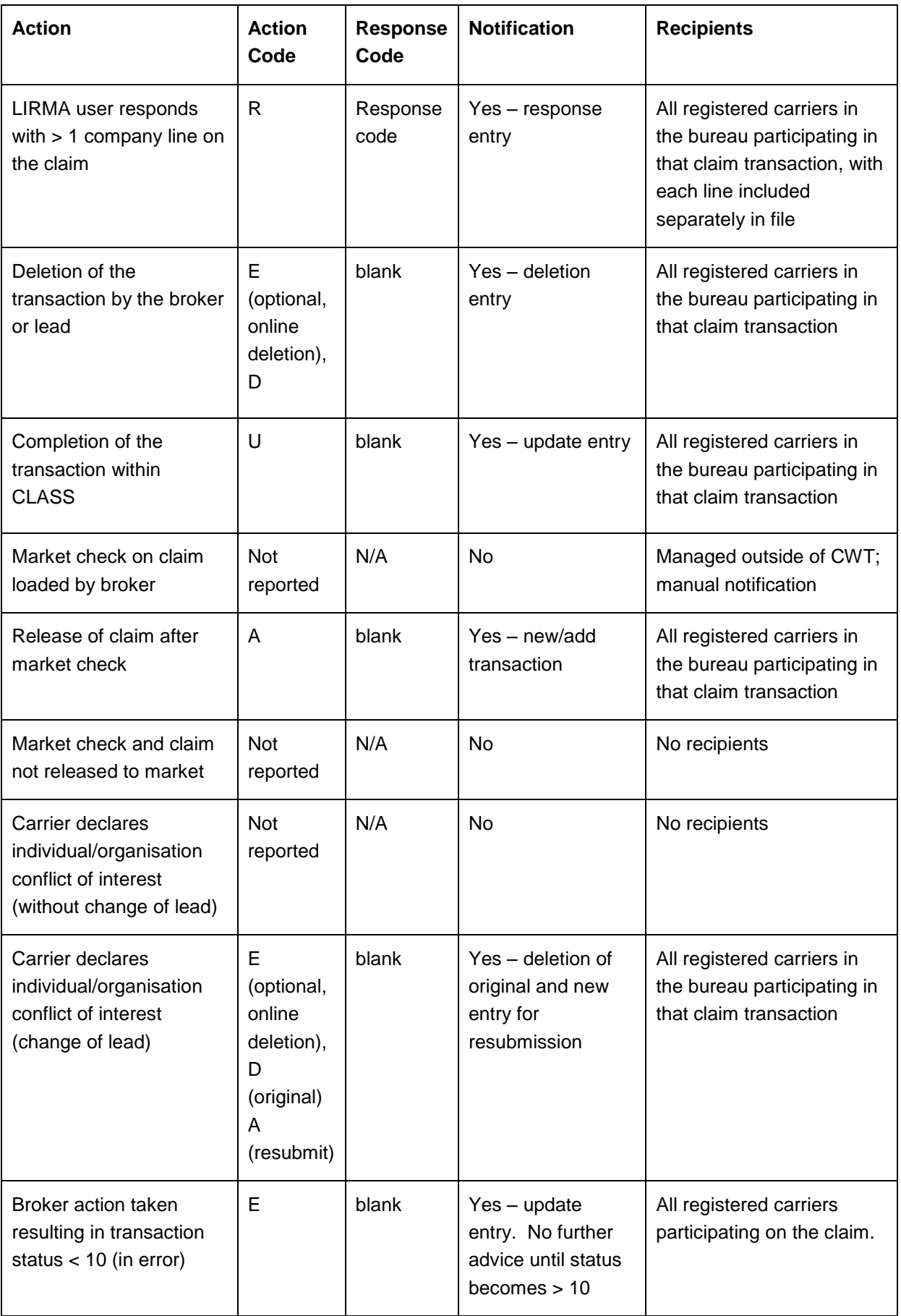

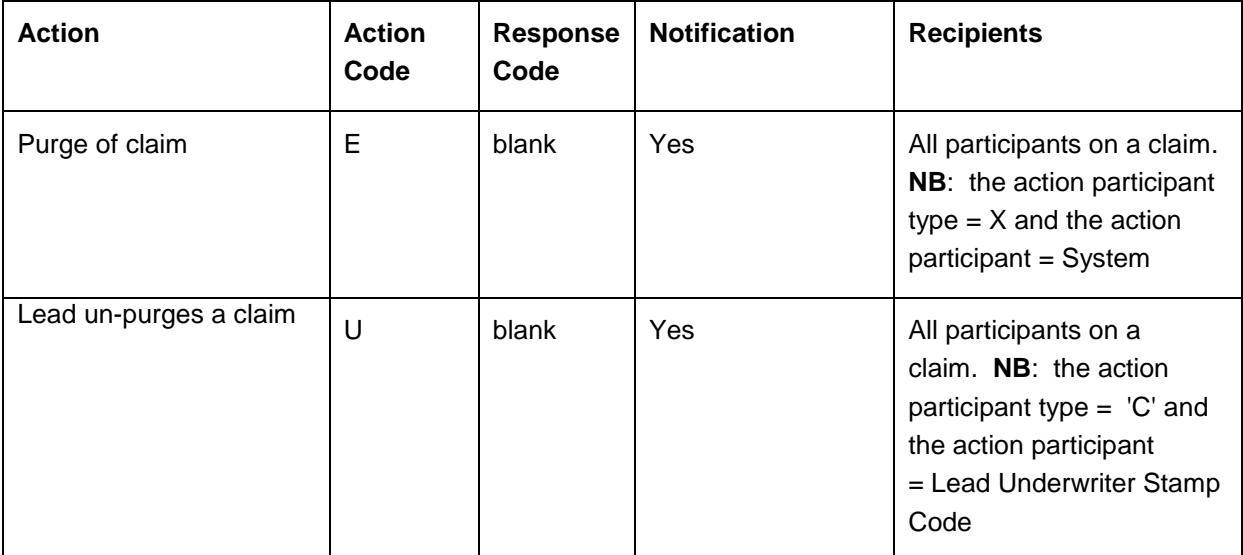

<span id="page-10-0"></span>**The following table provides the CWT action details on a VCS claim (Lloyd's only):** 

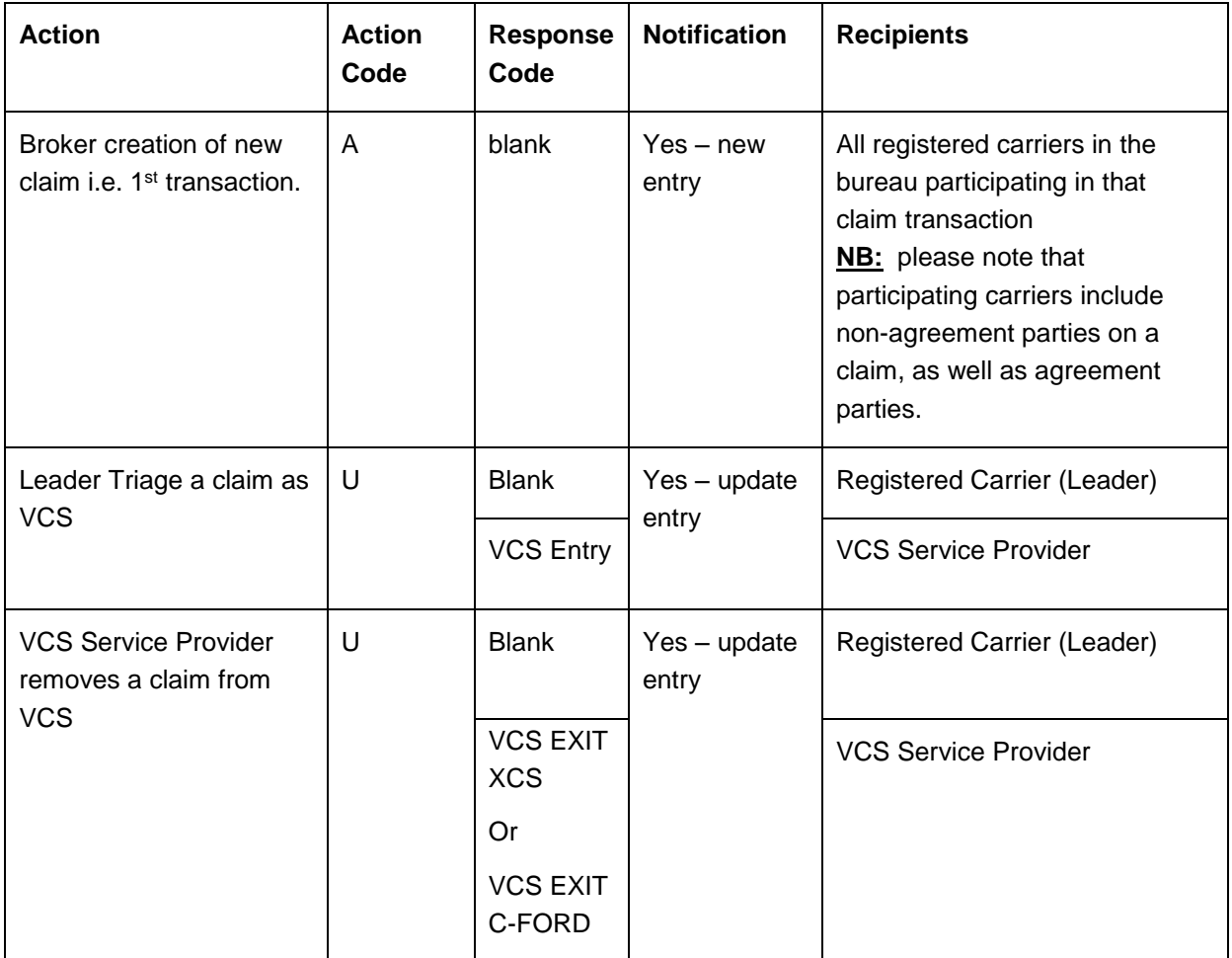

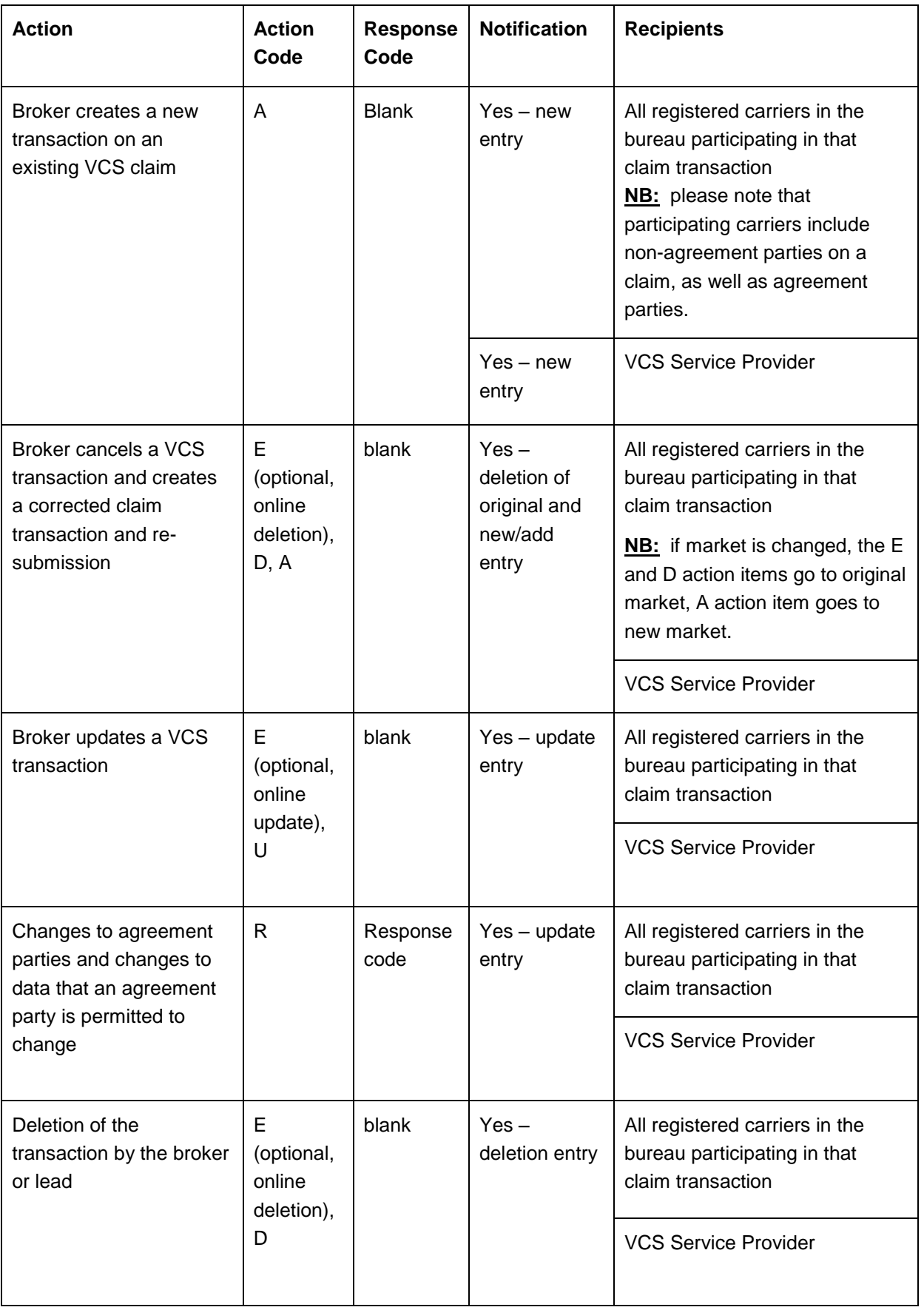

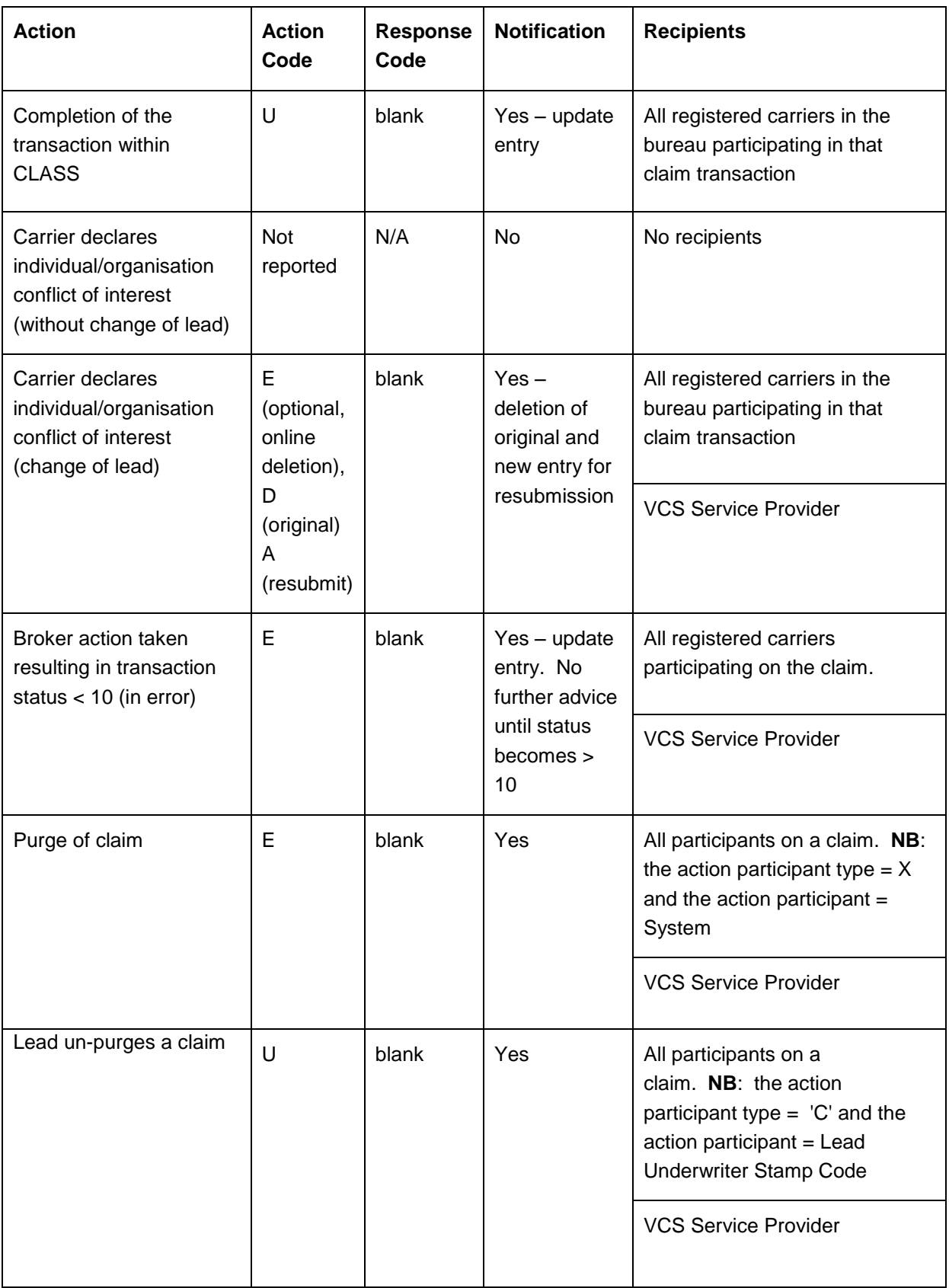

### <span id="page-13-0"></span>**3.2.1. Constraints**

There are constraints within the CWT file production process; these have been introduced by a number of factors, including those systems comprising either the ECF2 solution or current functionality and include:

- CWT will not provide notification of documents which have been loaded or amended in the IMR; it only advises of changes to an ECF/CLASS record.
- The Daily .CSV file (not CWT), as it has always done, shows new claim transaction advices loaded by the broker that day on which the carrier is a participant in the relevant market; it is not designed to prompt workflow and does not contain the status or details of actions taken on a claim.
- The data for the CWT feeds will be extracted during the hours that CLASS is online. The files will be generated at the selected interval while CLASS is online.
- Any end of day processing, e.g., transaction signings and capture of claims loaded by batch after hours, will be provided in the first file of the next working day.
- Responsibility for filtering the data contained within the Daily .CSV file or the CWT file to meet a specific customer requirement will remain with the registered CWT organisation.
- The sweep of the CLASS database will be done asynchronously at approximately 5 minute intervals. If multiple events occur between 2 sequential runs, the data held on CLASS will be as at the latest event, with the exception of certain fields that are updated synchronously (refer Output Data Mapping in 4.1.3); this means that some data copied for earlier events might be superseded by the latest update. If a transaction is created and then deleted within the same cycle, the transaction will not be sent within any feed.

Additionally, if a transaction is added and then subsequently updated within the 5-minute interval, the updated data will supersede the data in the original instance of the transaction; in this instance, CWT will provide an update for a transaction that, as far as the organisation is concerned, has not yet been created.

# <span id="page-14-0"></span>**4. What Will My File Contain?**

### <span id="page-14-1"></span>**4.1. Output File**

#### <span id="page-14-2"></span>**4.1.1. Filename**

The file naming convention of the CWT files is:

PF.CWTJOBFrequency. **+** REPORTCODE +.CWT. **+** (sysdate ( ),'yymmdd.') **+** REPORT\_NUM

#### E.g.:PF.CWTJOB15MIN.8520.CWT.100225.0000269

- 1) "PF.CWTJOB15Frequency." changes with the frequency of the job. It will be "PF.CWTJOB30MIN." in case of a 30 min frequency, similarly for the rest of the jobs.
- 2) REPORTCODE: a code used to group carriers within an organisation for report distribution (this is held within Xchanging and is called the Print Sort Code).
- 3) (sysdate ( ),'yymmdd.'): date on which the file was generated in the format 'yymmdd'
- 4) REPORT\_NUM: report sequence number.
- 5) The file will be in CSV or XML format depending on the chosen Output preference specified on the carrier registration

#### <span id="page-14-3"></span>**4.1.2. Header and Trailer**

Each report header will contain the following (**NB:** for definitions of the acronyms below, please refer to section [6,](#page-30-0) Glossary).

**Identifier** – will be set to 'HDR'

**Recipient Identification –** BBN group of the carrier

**Report Name** – will be set as in the Report Number section below.

**Report Number** – will be set to CWTnnn, where nnn is set as one of:

010 – DAILY CSV

020 – STANDARD TRIGGER

**Date/Time**. This will be set to the date / time the report is generated

**Interchange Number**: this is a unique and sequential identifier specific to each organisation; as such, this can be used to identify if a feed is missing. Please note that this number is only incremented when a file is produced, so if a file is not produced because there are no events to report, the interchange number will not be incremented.

#### **Run date and run time**

Each report trailer will contain the following;

**Trailer Row** –will be set to:

'End of Report – 999 detail lines', where 999 = the number of detail lines present.

#### <span id="page-15-0"></span>**4.1.3. Output File Data Mapping**

The following table sets out the data to be output for the Notify services i.e., the CWT file and the new Daily CSV file.

The fields "Lloyd's csv" and "Coy csv" are provided for comparison to indicate whether this data is provided in the existing csv files. "M/O/C" indicates if the data item is mandatory, optional or conditional on the output file. The field "Synchronous" indicates which data items will be updated with event reported for CWT or CWS. For all other items, if more than one event occurs on the same transaction within a very short period of time, the data content will be that of the final event in the group.

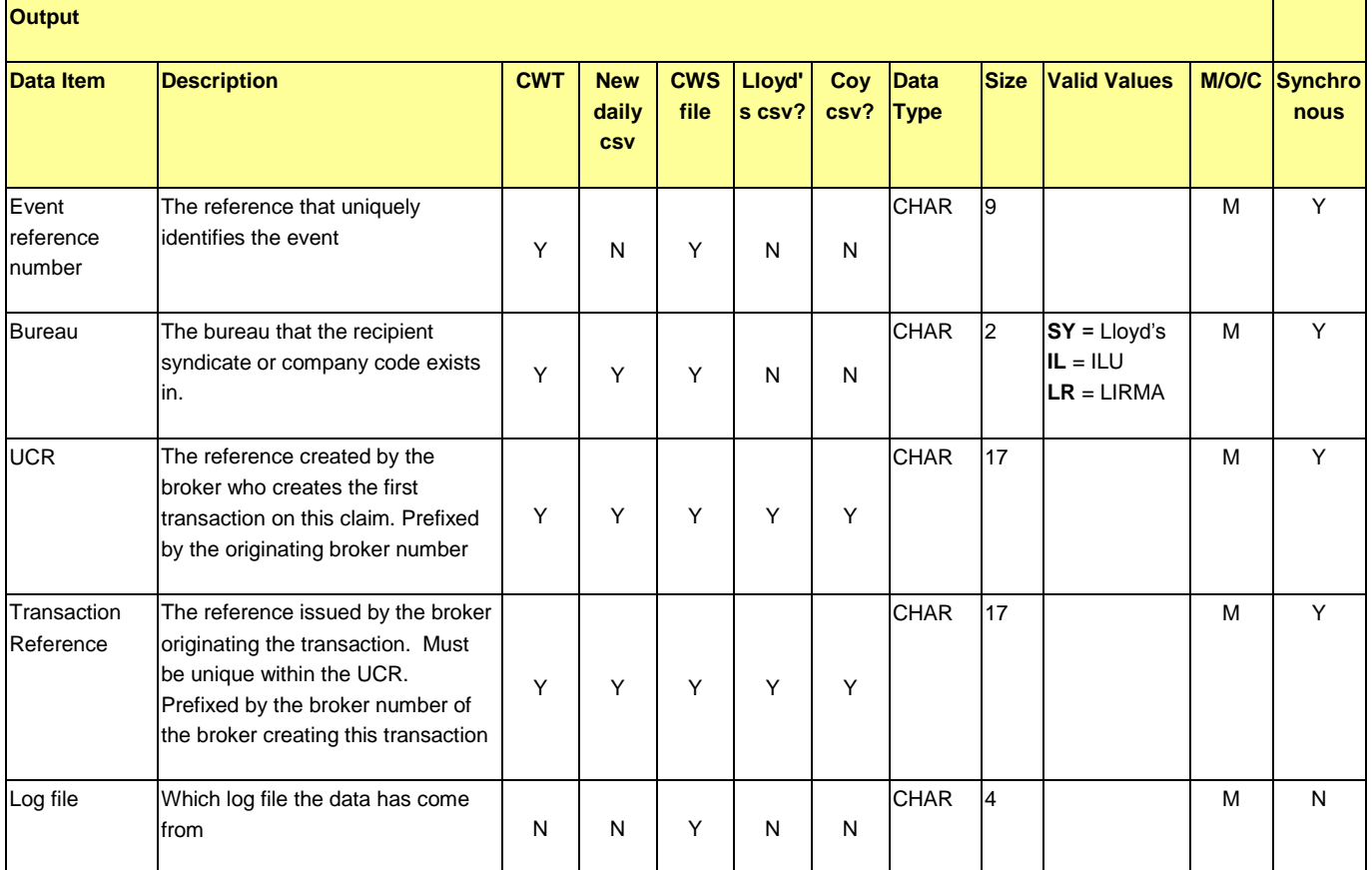

Where the data is to be provided in the extract for CWS this is denoted in the CWS column.

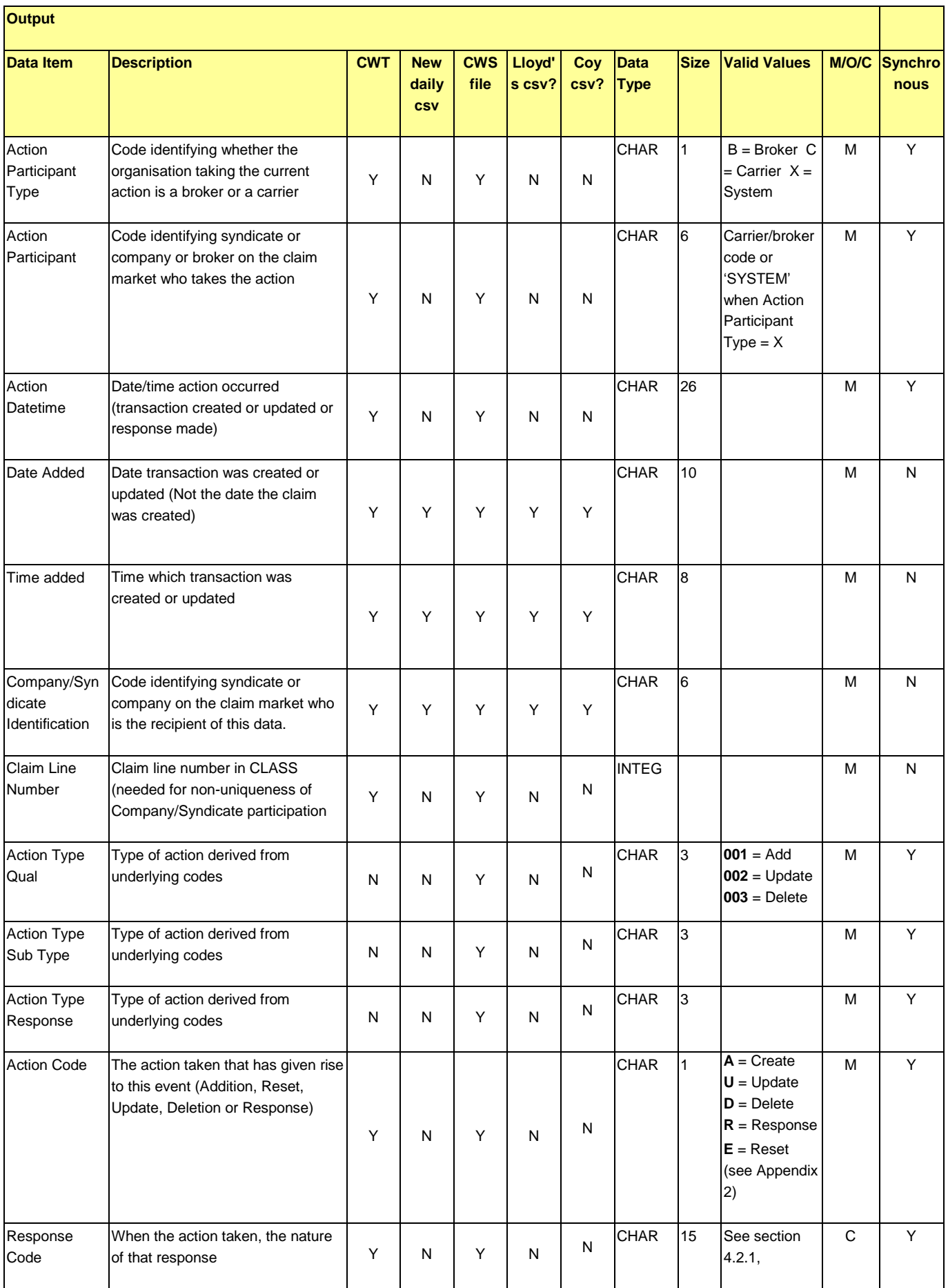

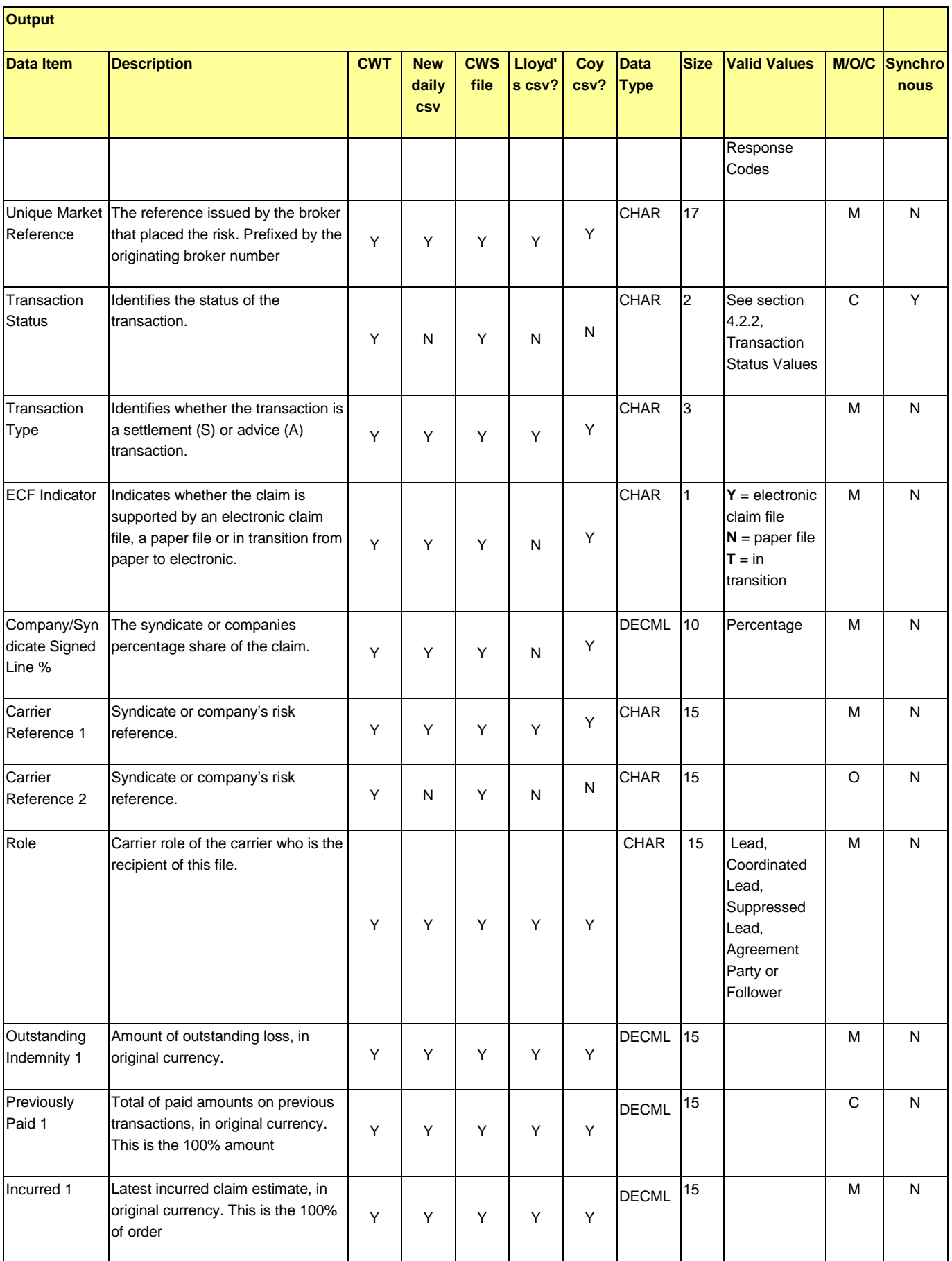

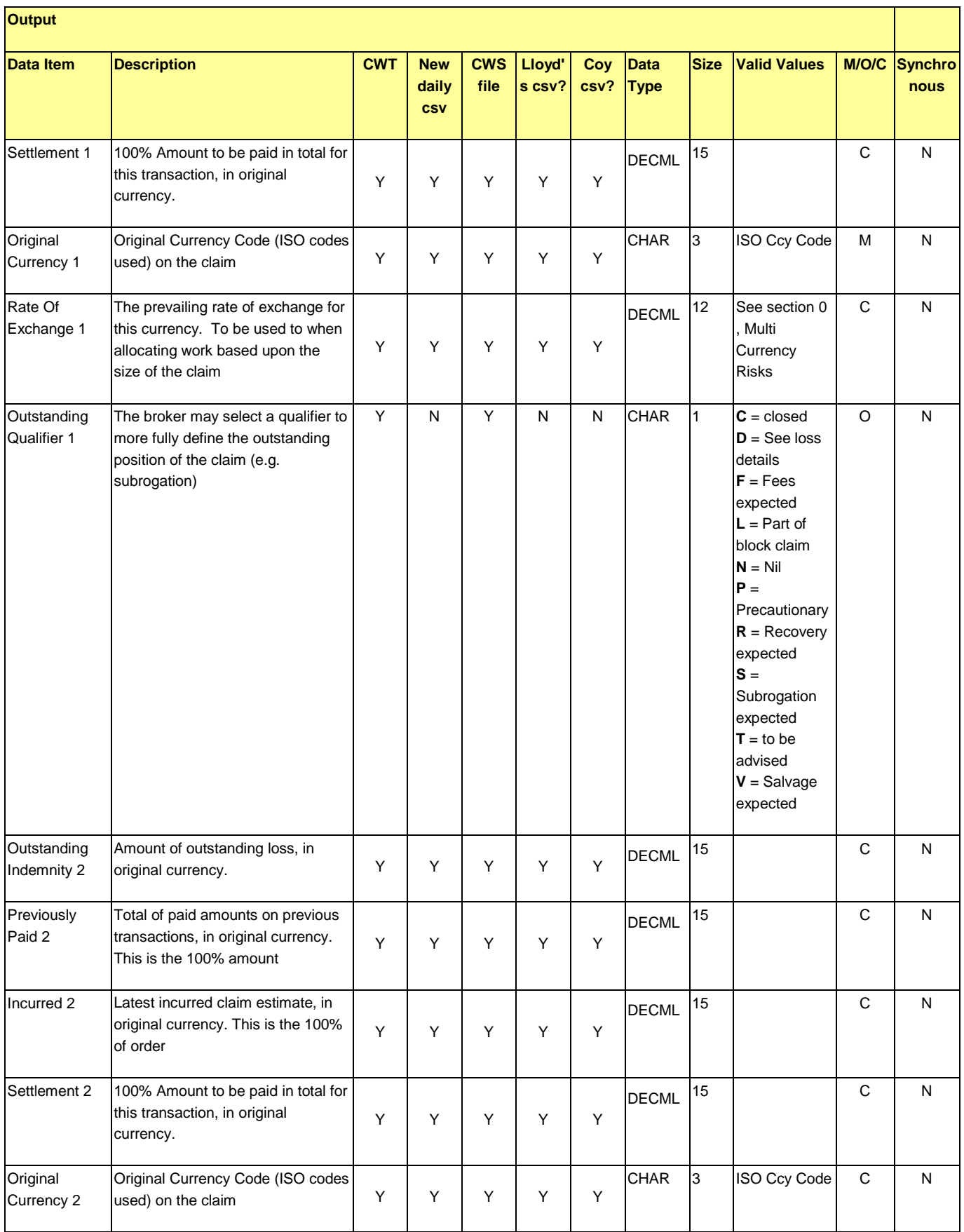

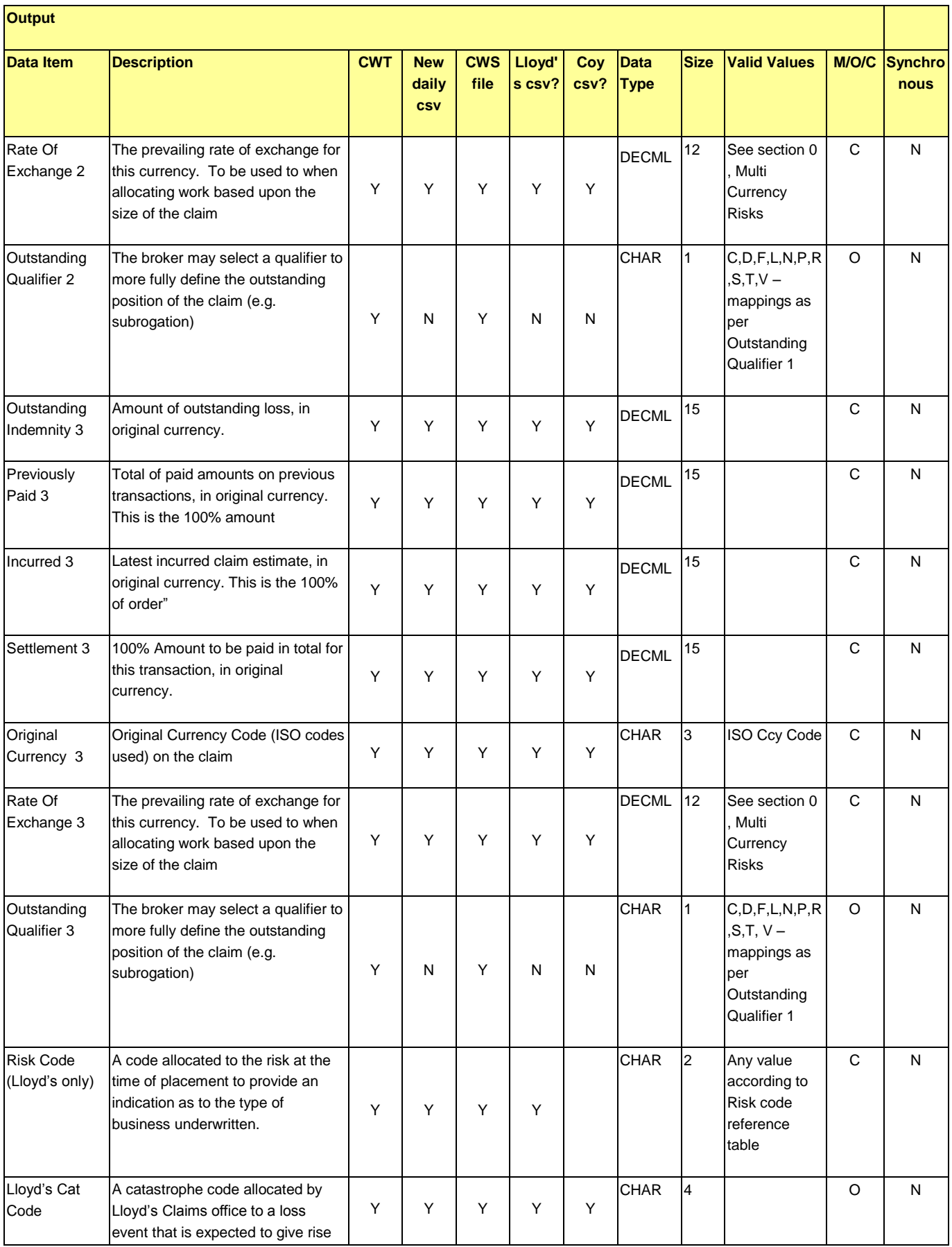

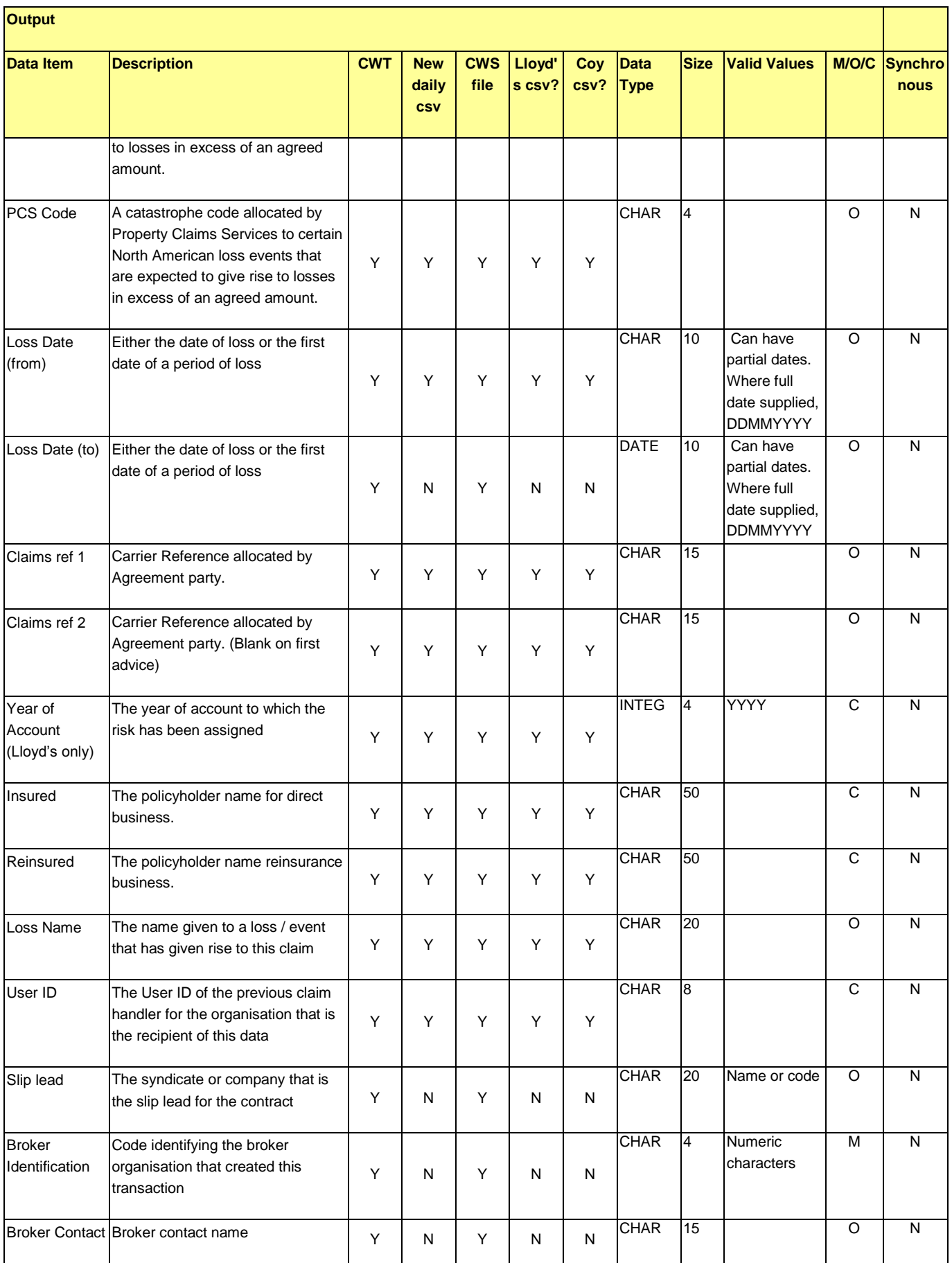

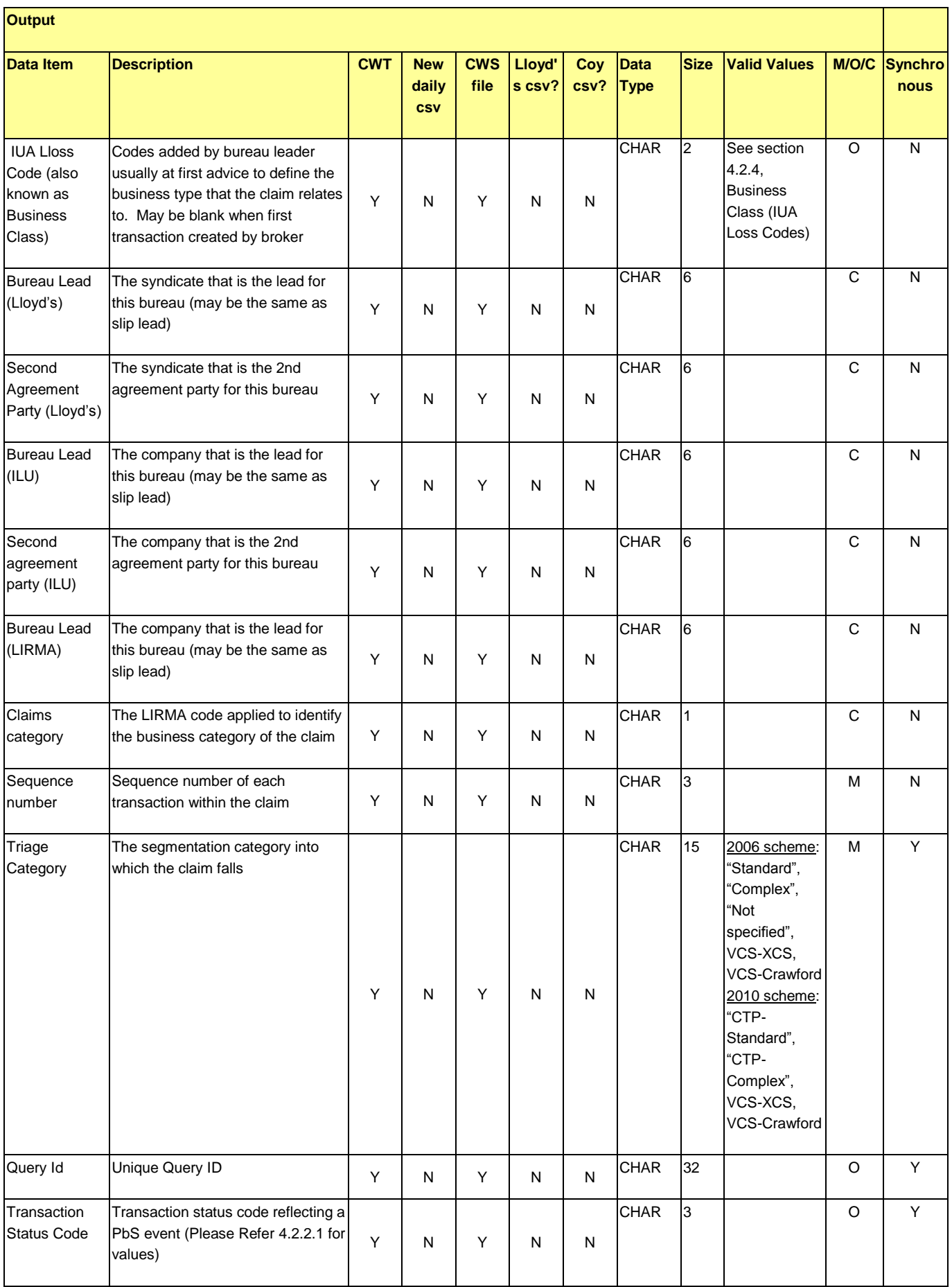

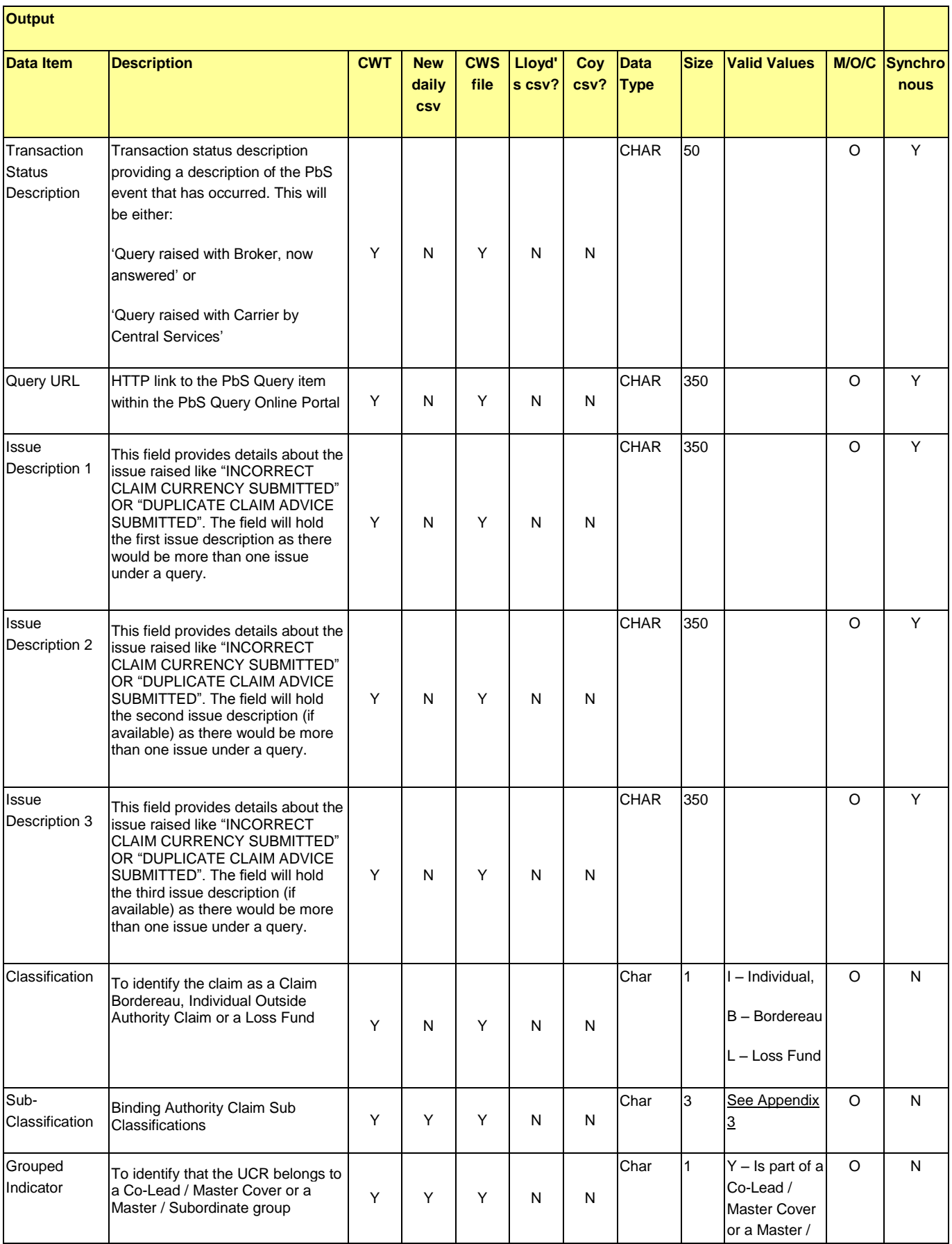

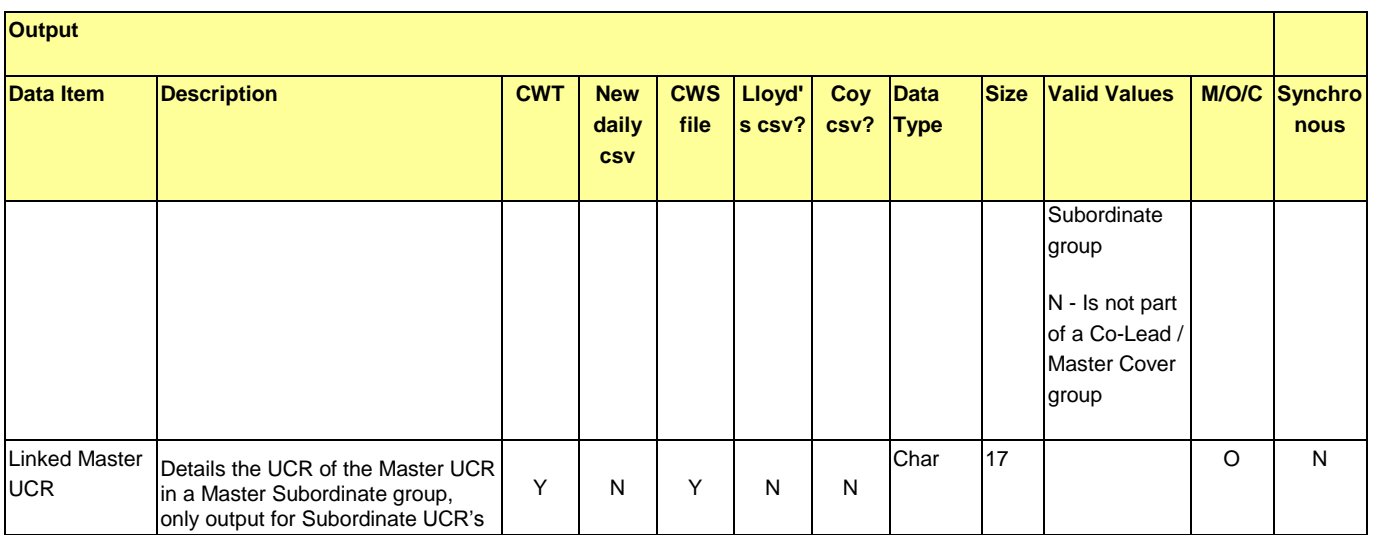

### <span id="page-23-0"></span>**4.2. Data Values in CWT File**

### <span id="page-23-1"></span>**4.2.1. Response Codes**

The following table is a table of response codes that may appear in the file;

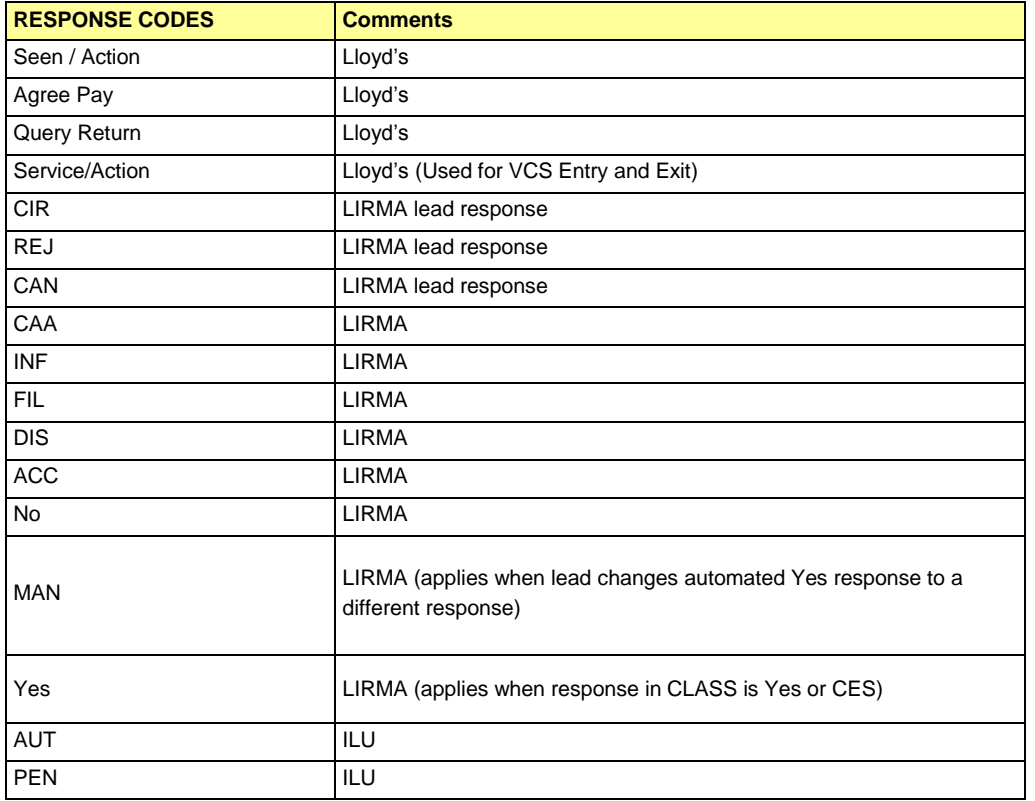

The field may be blank in the case of an XCS Defer CTP Response

### <span id="page-24-0"></span>**4.2.2. Transaction Status Values**

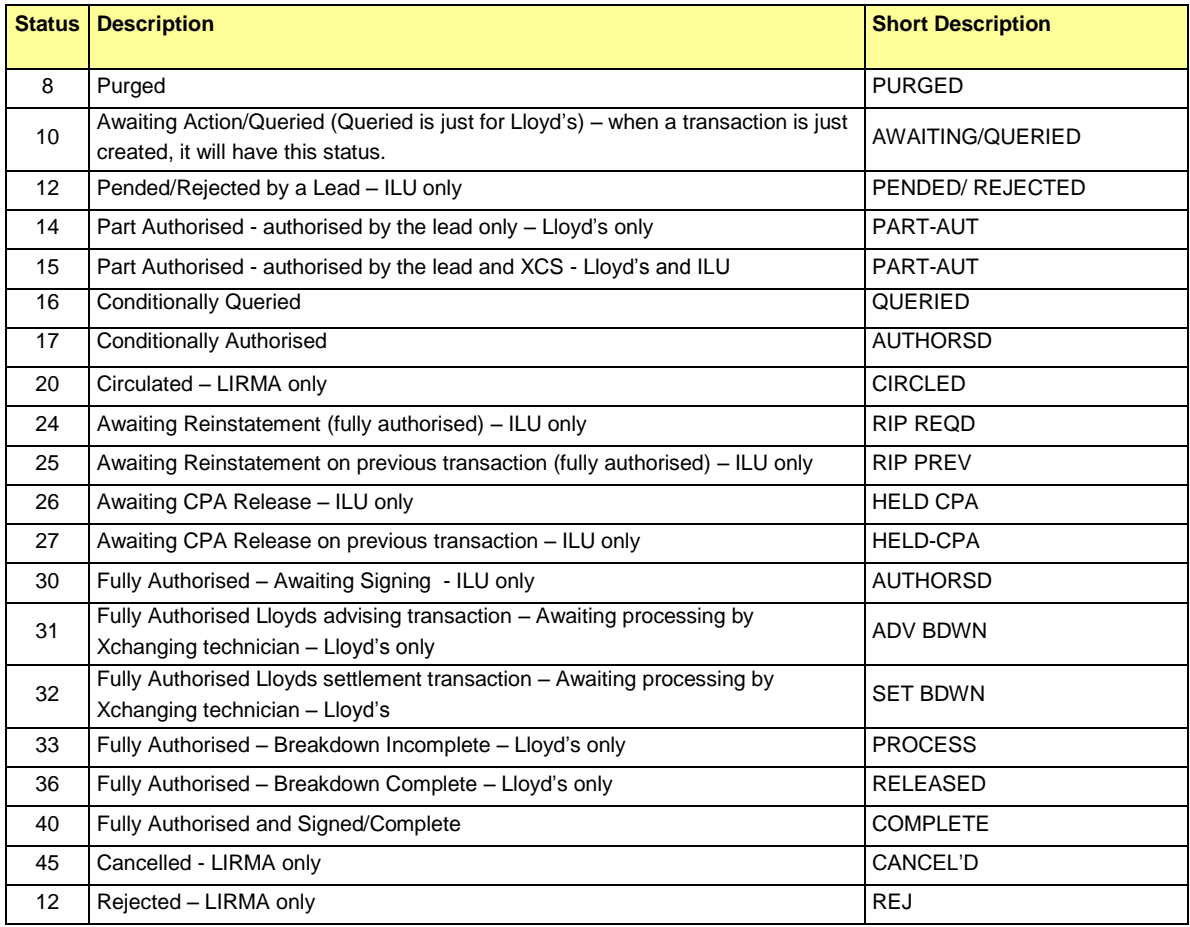

The transaction status values that could be provided in this output are as follows:

<span id="page-24-2"></span>Transaction Status may not be supplied on Delete or Reset events or may be less than 9.

### <span id="page-24-3"></span>**4.2.2.1. PbS Transaction Status Values**

The transaction status values that could be provided in this output are as follows:

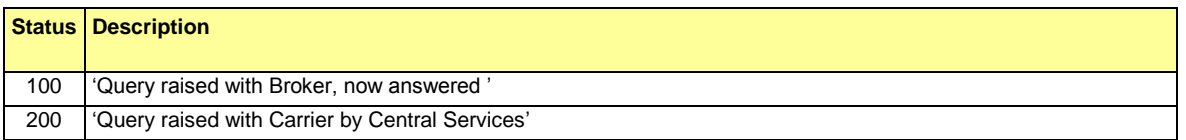

#### <span id="page-24-1"></span>**4.2.3. Multi Currency Risks**

When the risk is a multi currency risk, if the premium is received in a selection of specified currencies, claims may be received in those same currencies and a formula defines the way in which they are all applied to the same retentions and limits. CLASS currently restricts the claim to three such combinations.

### <span id="page-25-0"></span>**4.2.4. Business Class (IUA Loss Codes)**

The following values will appear in the Business Class (IUA Loss Codes) Field

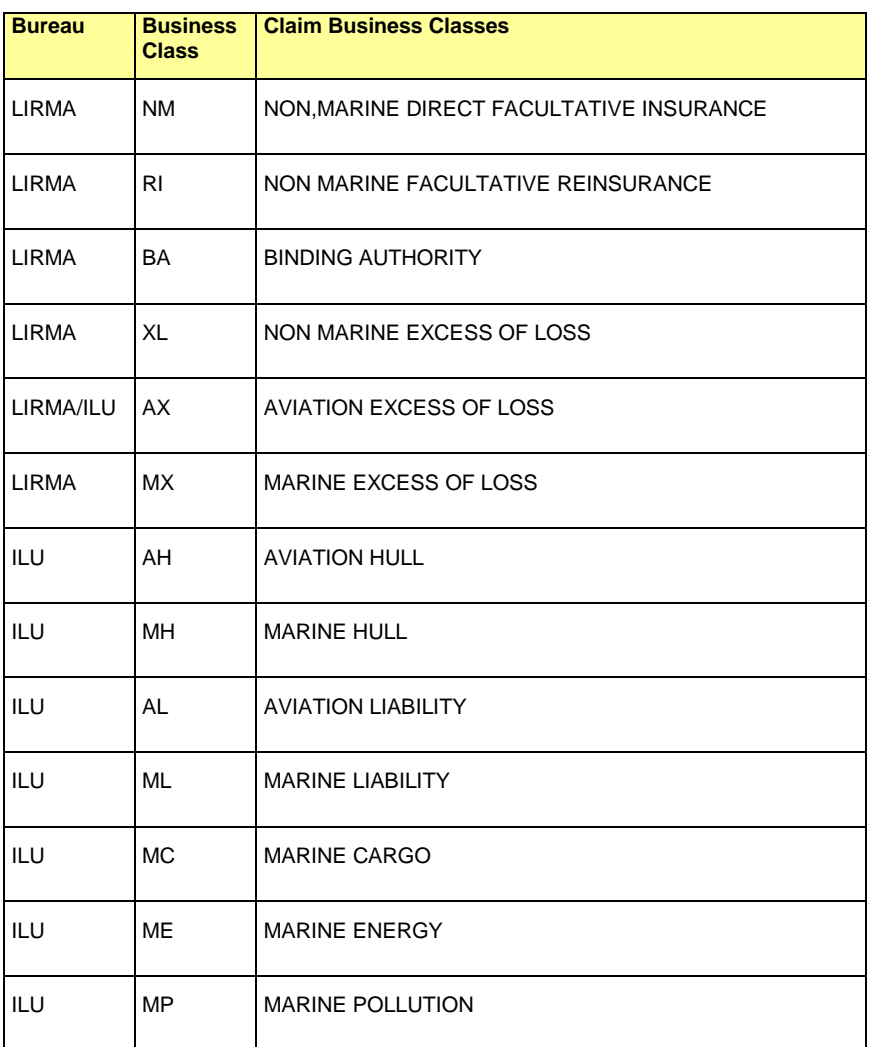

# <span id="page-26-0"></span>**5. How Do I Retrieve My CWT File? – Email/SFTP Process**

### <span id="page-26-1"></span>**5.1. Service Scope**

All 'proof or processing' outbound messages (Daily Signings, Settlement, Claims);

All inbound messages (CLASS, LORS and de-linking);

Send or receive messages in different formats. e.g.,

- EDI wrapped as today (LIRMA messages 80 byte blocks)
- EDI expanded where appropriate
- Custom format (including XML & JV)

All files are archived for online access eliminating re-transmissions on request.

Protocols in use are:

- **Fmail**
- SFTP standard (port number 22)
- SOAP (port number 443) under XDH certificate

The production Xchanging IP address is: ftp:/[/xfiles.xchanging.com](ftp://ftp.xchanging.com/) (193.195.180.109); this is applicable to both market trials and production.

Outbound messages are routed to XDH. On receipt they are archived, processed and delivered by the preferred protocol. Where the selection is SFTP, then files go to subscriber directories on our SFTP server.

The server is WIN2k, IIS using SSL, Rhinosoft Secure FTP server.

For information, the corresponding Rhinosoft client software is Voyager, which many organisations choose to install.

Processing always includes:

• Delivered files copied to online archive (for viewing, re-transmission download)

### <span id="page-26-2"></span>**5.2. SFTP Receive Process**

Please note that the provision of the CWT feed for FTO is an SFTP receive process.

Files are stored on directories structured by "Subscriber/**To**/Mailbox ID" (where mailbox has meaning to the application). Each subscriber is allocated an ID and (8ch) password pair which, together with IP address firewall access, allow SFTP client access only to their Subscriber level directory. Password changes are generated periodically by XIS at the request of the customer.

Directory files must be **deleted** once transmission completed.

No other subscriber directories can be accessed.

#### **Client external facing IP addresses must be allowed on the changing firewalls - verify via**

**[/www.checkip.org/](http://www.checkip.org/) or at [www.whatismyip.com.](http://www.whatismyip.com/)**

DEL180 ECF2 Notify User Guide Version 3.14

• Archive

All files sent/received by the messaging platform are archived for 30 days and can be accessed by the subscriber's designated archive manager via the "insuranceportal". A unique ID and password is allocated by Xchanging. The period of archive can be extended.

#### **Unless requested files more than 30 days old will be deleted from the client FTP directory.**

### <span id="page-27-0"></span>**5.3. Directory structure for SFTP transfer:**

#### <span id="page-27-1"></span>**5.3.1. Structure for Files**

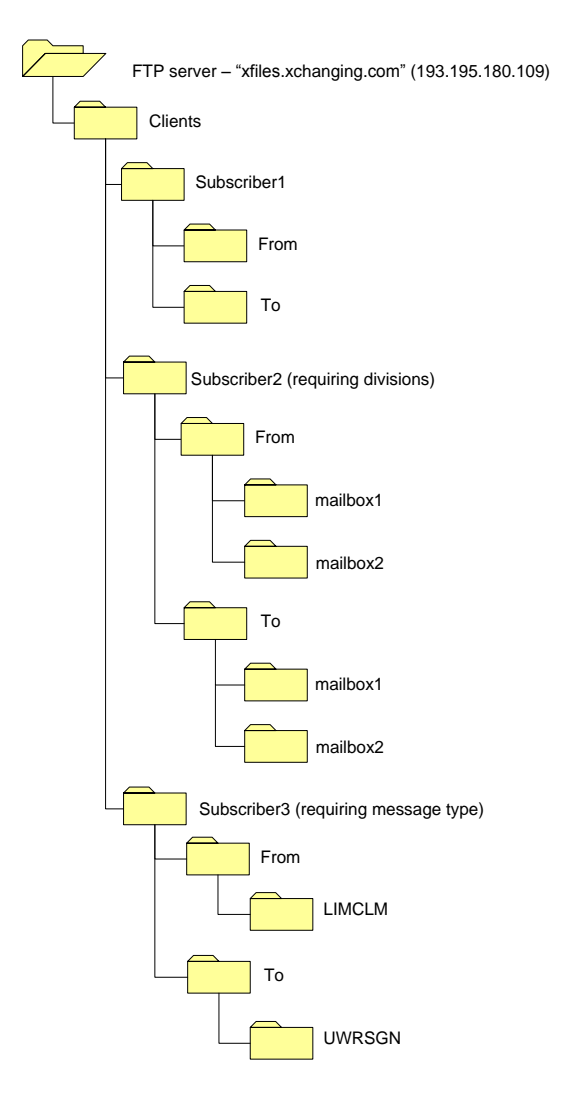

### <span id="page-28-0"></span>**5.3.2. Structure for Standard Message and Reports**

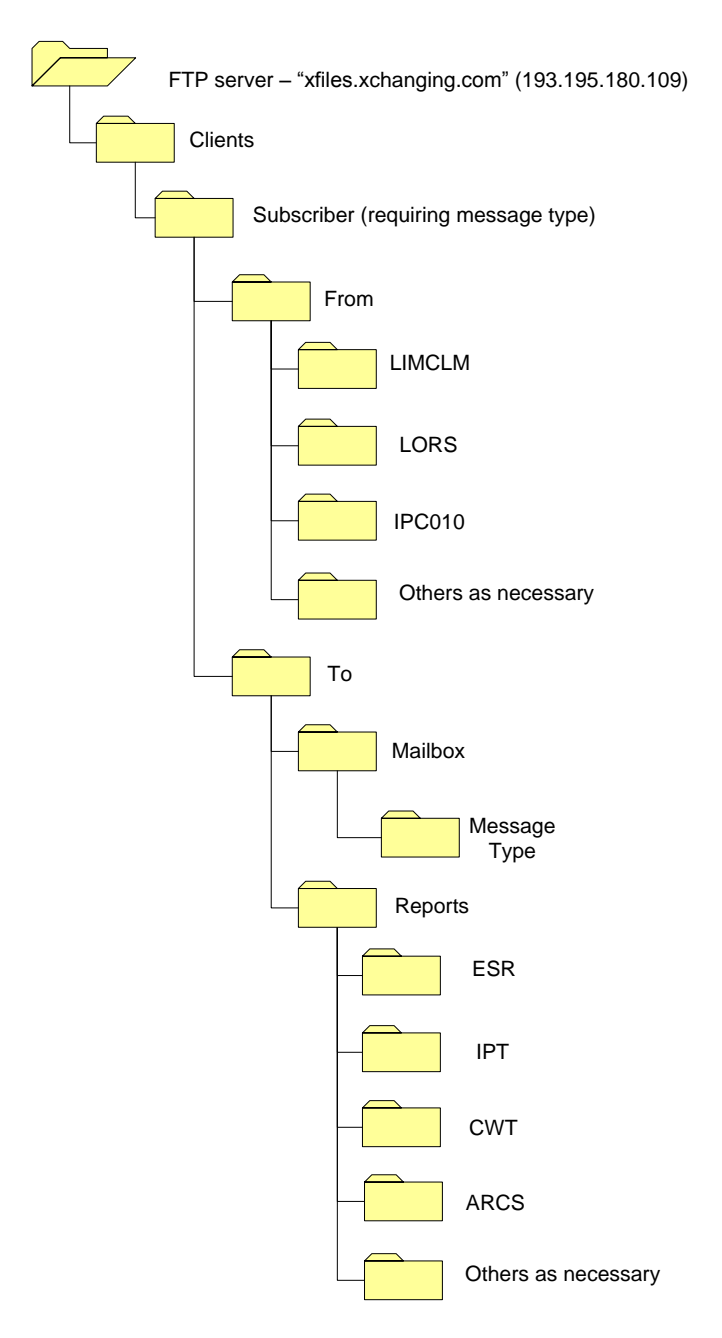

### <span id="page-28-1"></span>**5.4. What If I Do Not Receive My File?**

If the scheduled CWT file is not received, is out-of-sequence or for other technical difficulties, the first point of contact is the Xchanging Services Centre. The Services Centre can be contacted via telephone number at 0870 380 0830 or by email at [Service.Centre@xchanging.com](mailto:Service.Centre@xchanging.com)

### <span id="page-28-2"></span>**5.5. How Do I Amend Settings or Stop Receiving My CWT Feed?**

If you wish to change any aspect of your CWT feed, e.g., frequency, carriers to be included in the feed, etc, or to stop receiving your CWT feed, new registration forms must be submitted to Xchanging. Forms can be obtained from either your Xchanging Service Manager or by contacting the Xchanging Services

Centre. The Services Centre can be contacted via telephone number at 0870 380 0830 or by email at [Service.Centre@xchanging.com](mailto:Service.Centre@xchanging.com)

For changes to an existing CWT feed, two separate forms must be submitted for each feed to be amended. One form will contain the original settings of the feed to be amended, with the Delete option set; and another form detailing the amended settings with the Add option set. Please note that more than one setting for a feed may be amended on a single form, and all mandatory fields are required on the form for the new feed settings.

To no longer receive a CWT feed where a subscription end date has not been provided or the end date is earlier than that originally specified, only one CWT form is to be submitted, with the Delete option set.

The form(s) containing the organisation's request for changes on, or deletions of, a CWT feed should be submitted to [Service.Centre@xchanging.com.](mailto:Service.Centre@xchanging.com)

Please note that any changes to the frequency of the feed will not trigger a reset of the interchange sequence number for the feed in question.

# **6. How to Interpret the Files and Interface to ECF2**

### **6.1. Interpretation of Triggers**

The following table provides additional information to users about how to interpret the CWT data in respect of all major business scenarios;

<span id="page-30-1"></span><span id="page-30-0"></span>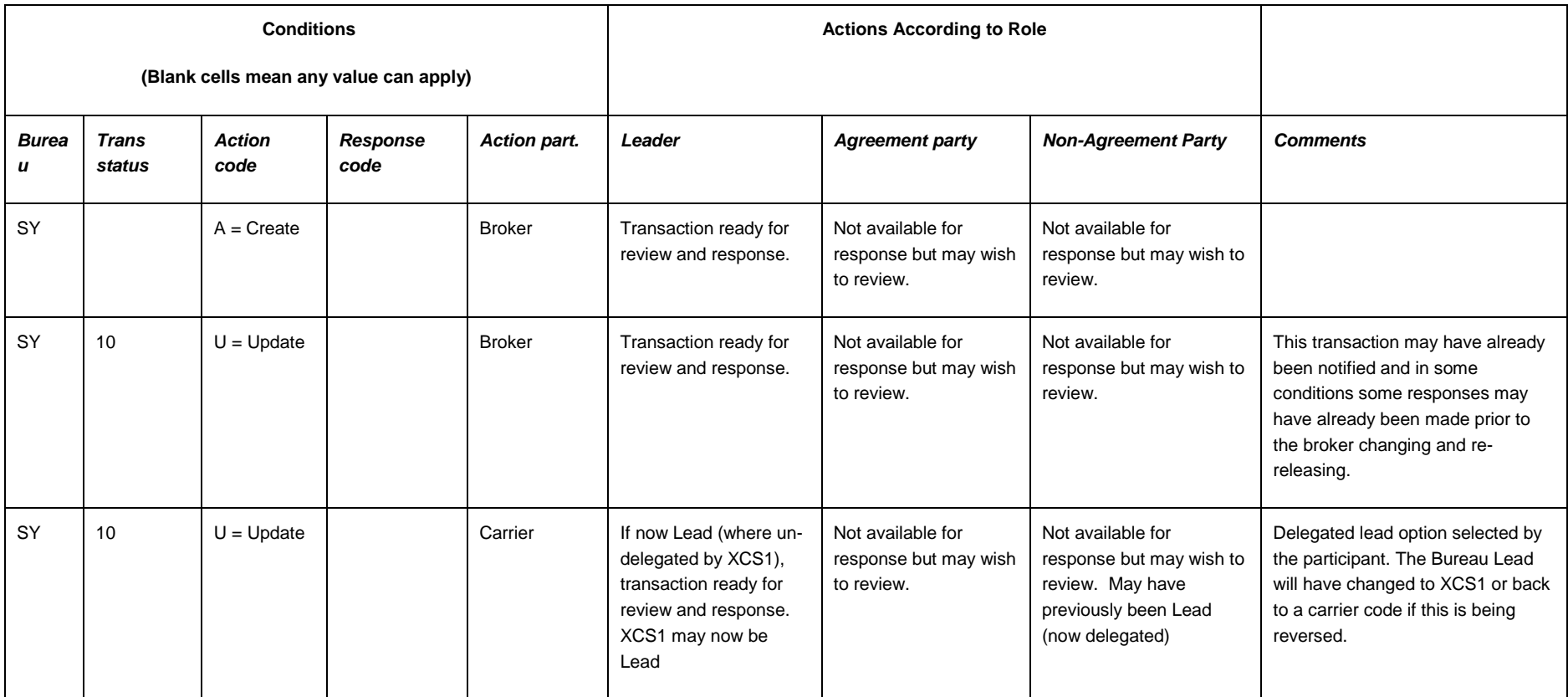

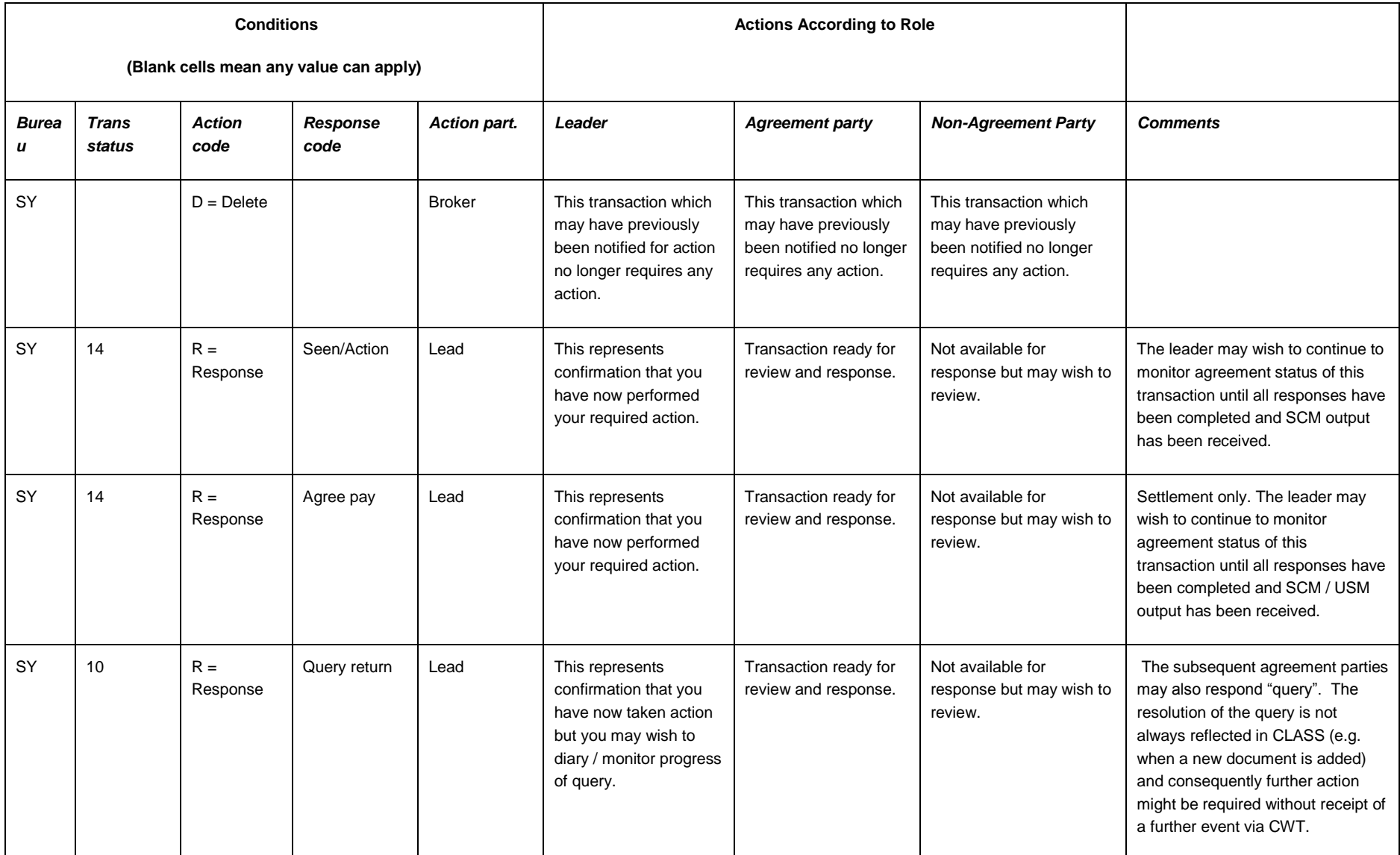

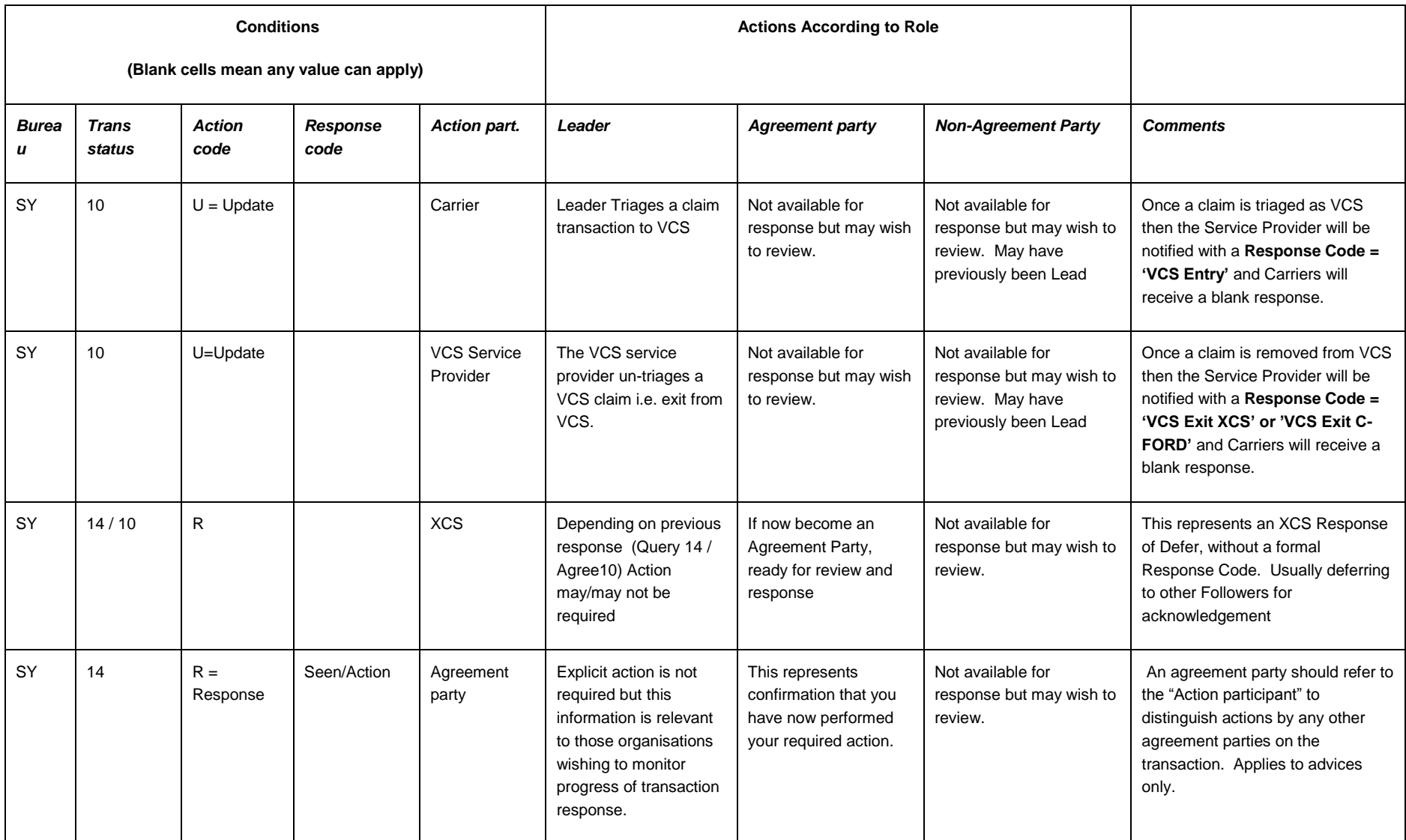

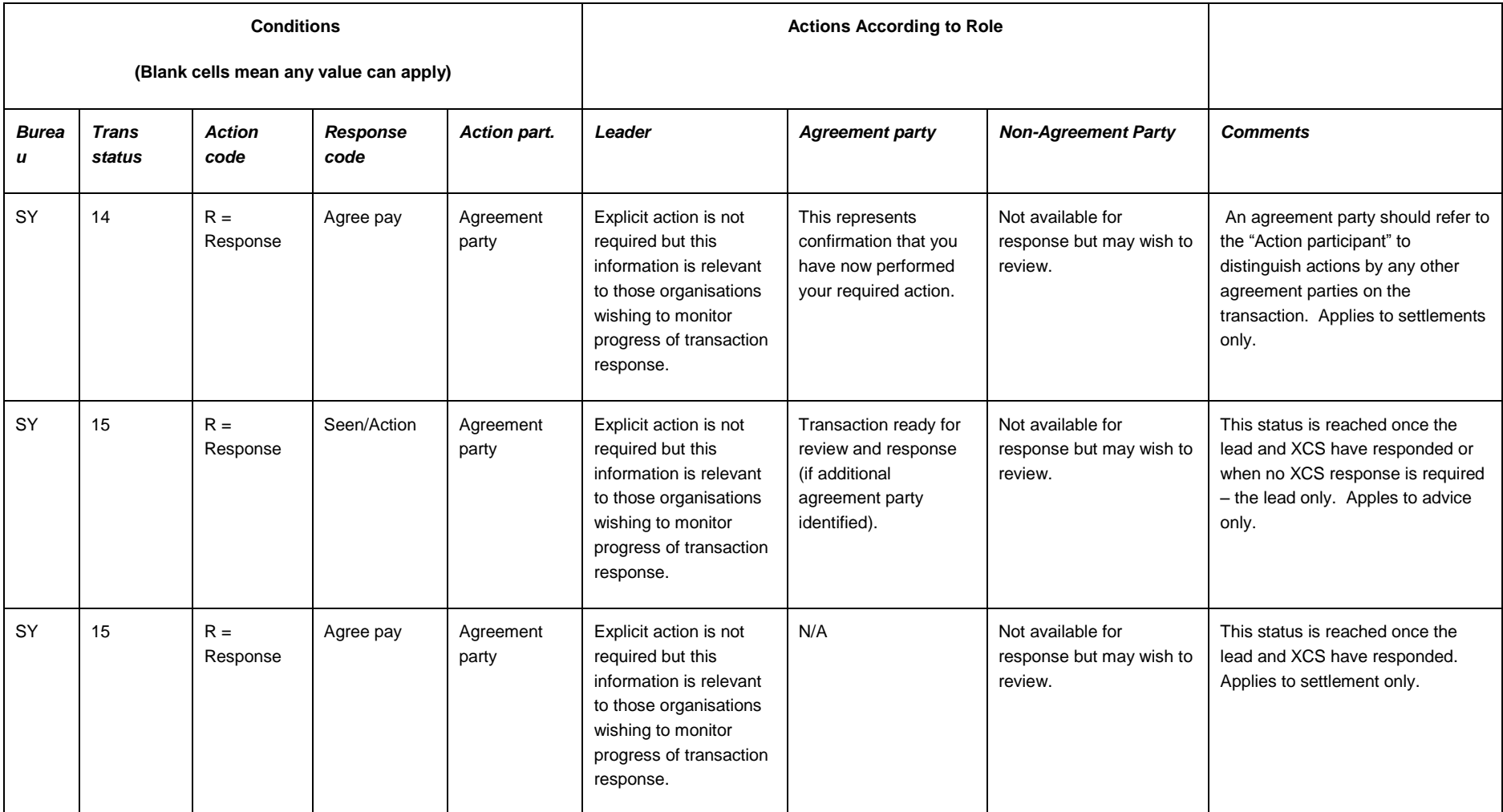

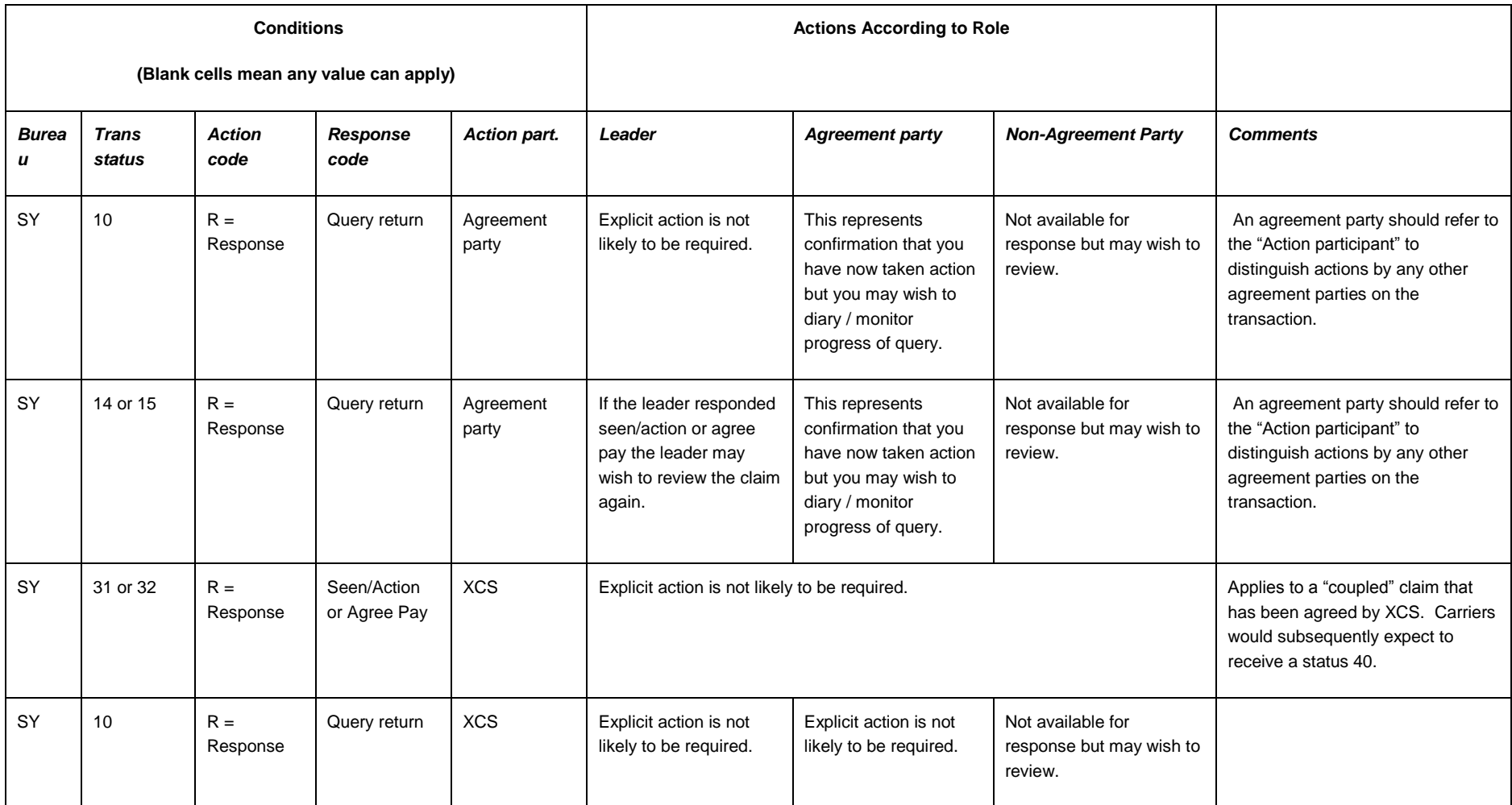

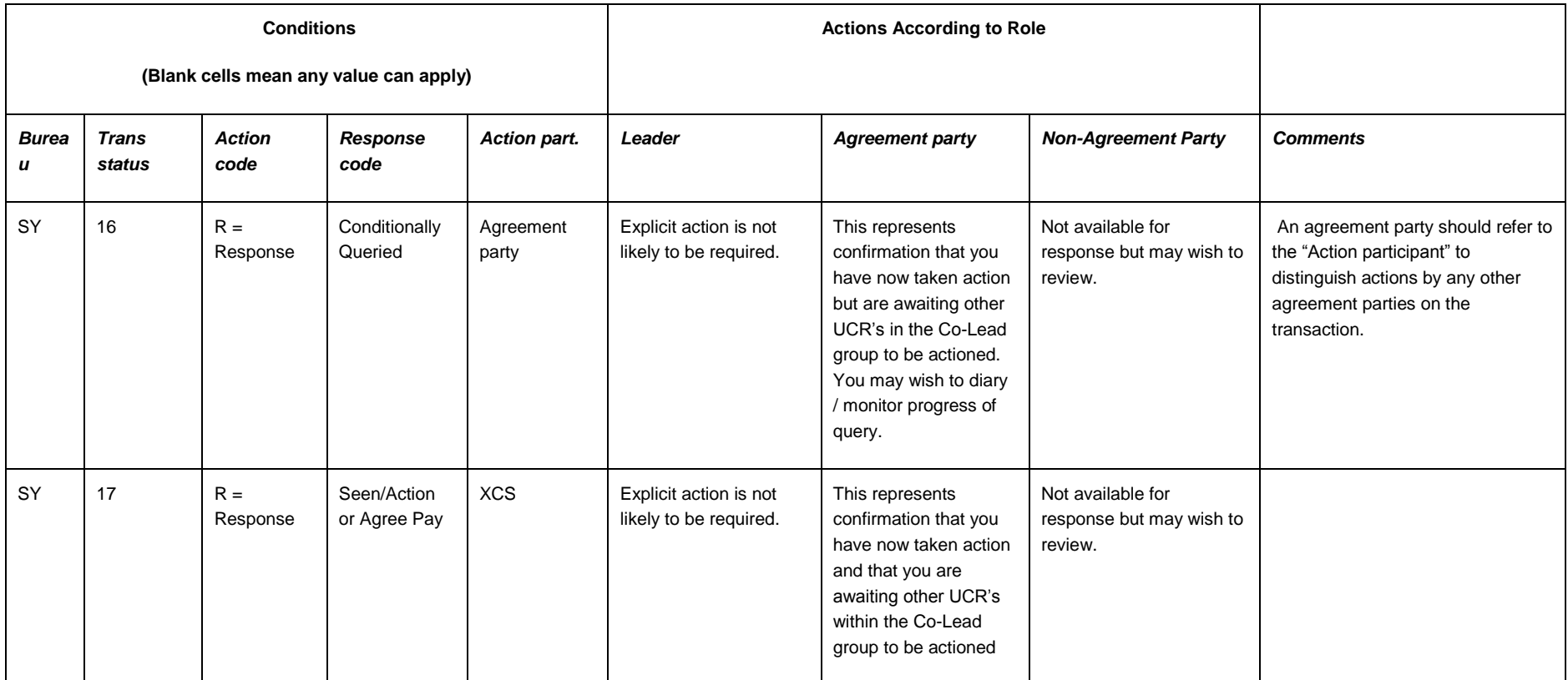

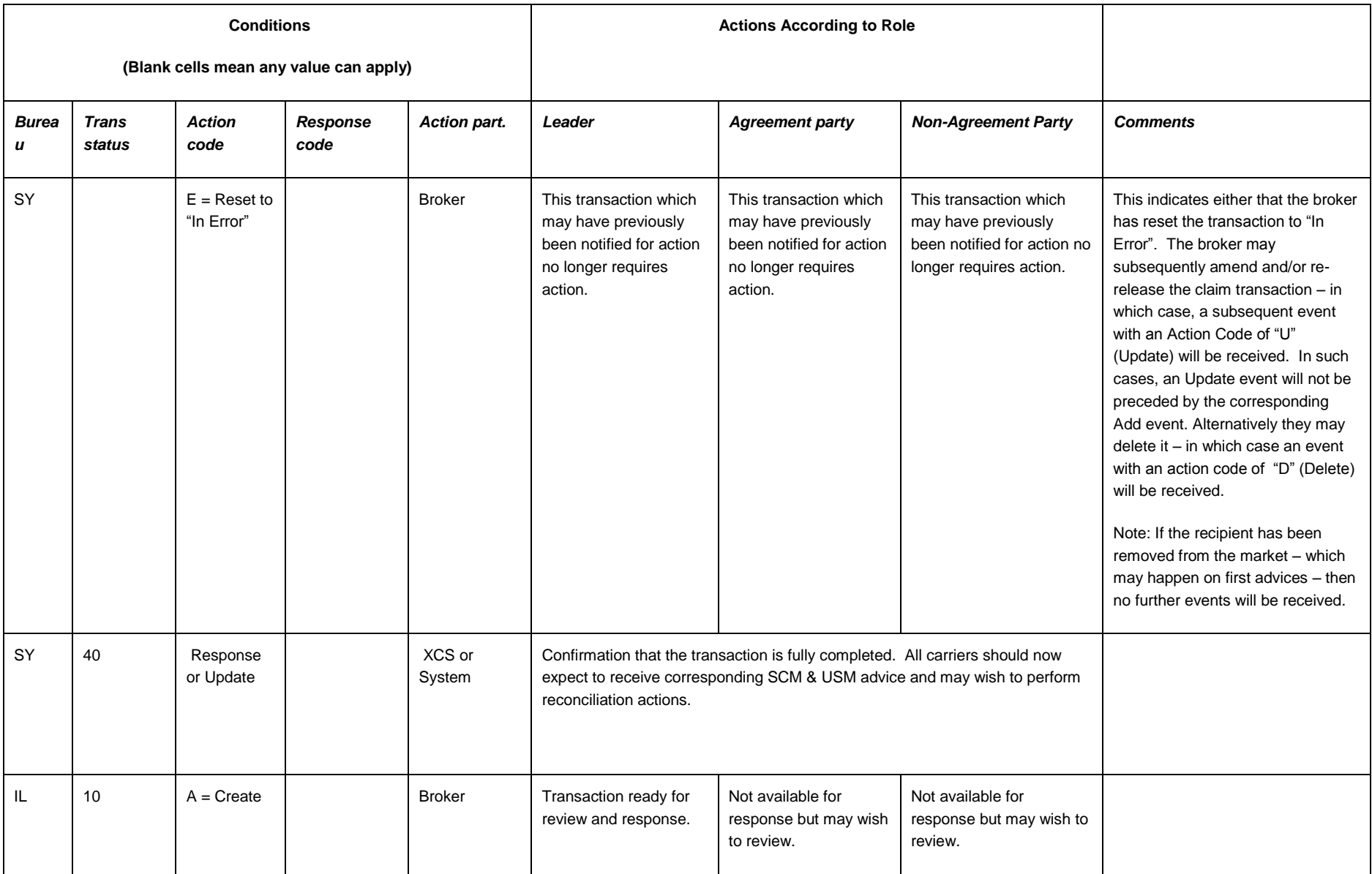

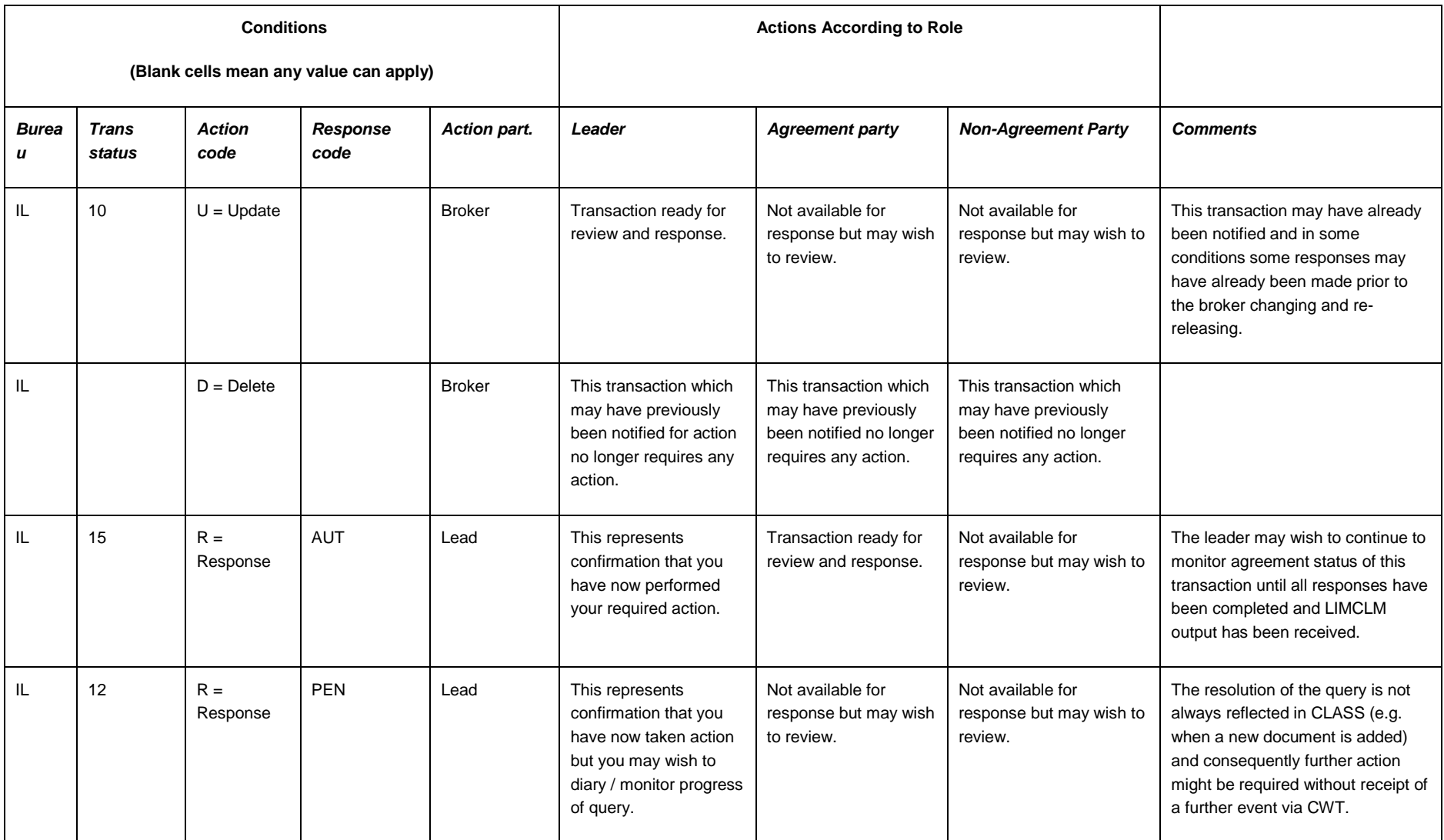

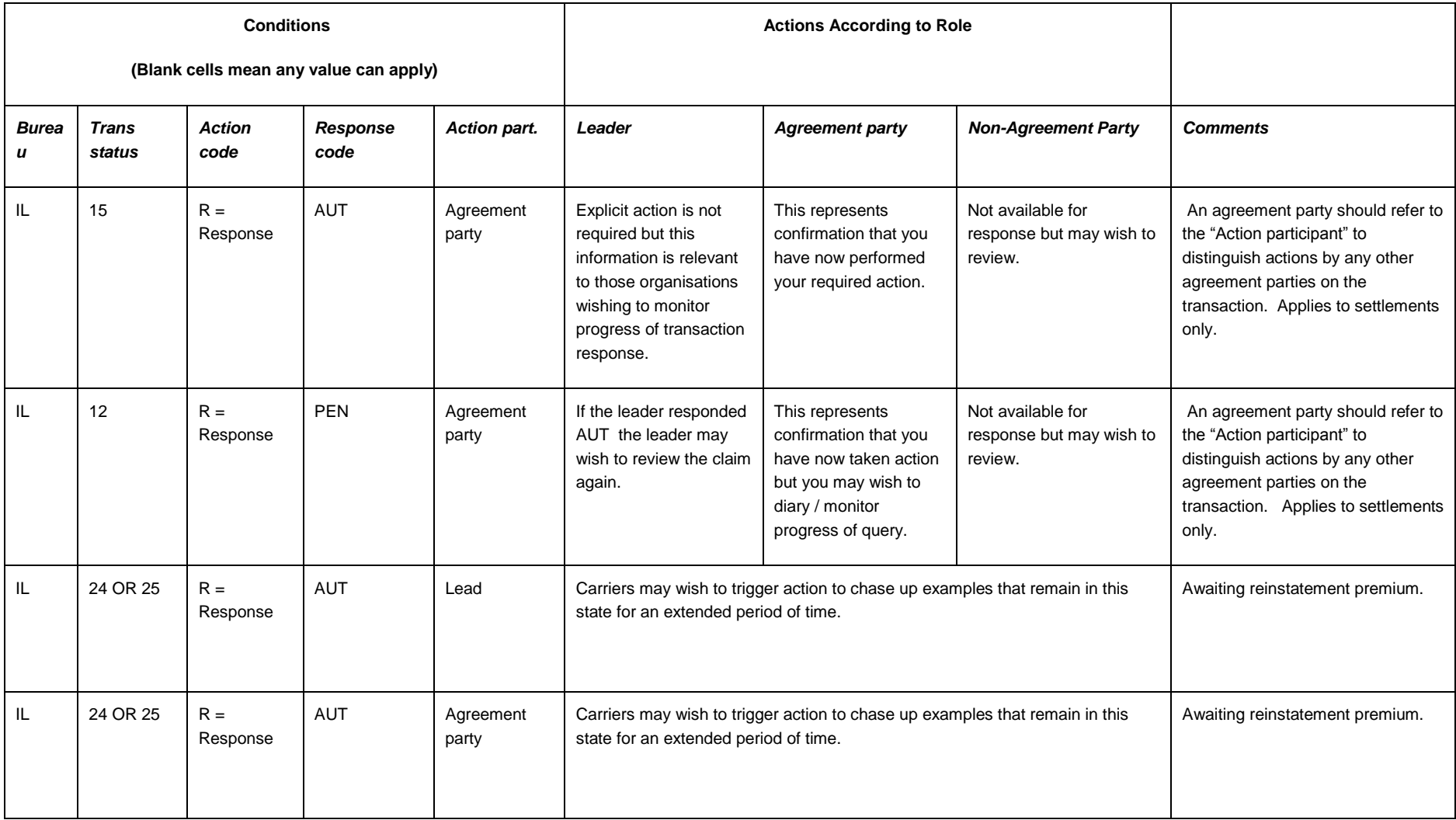

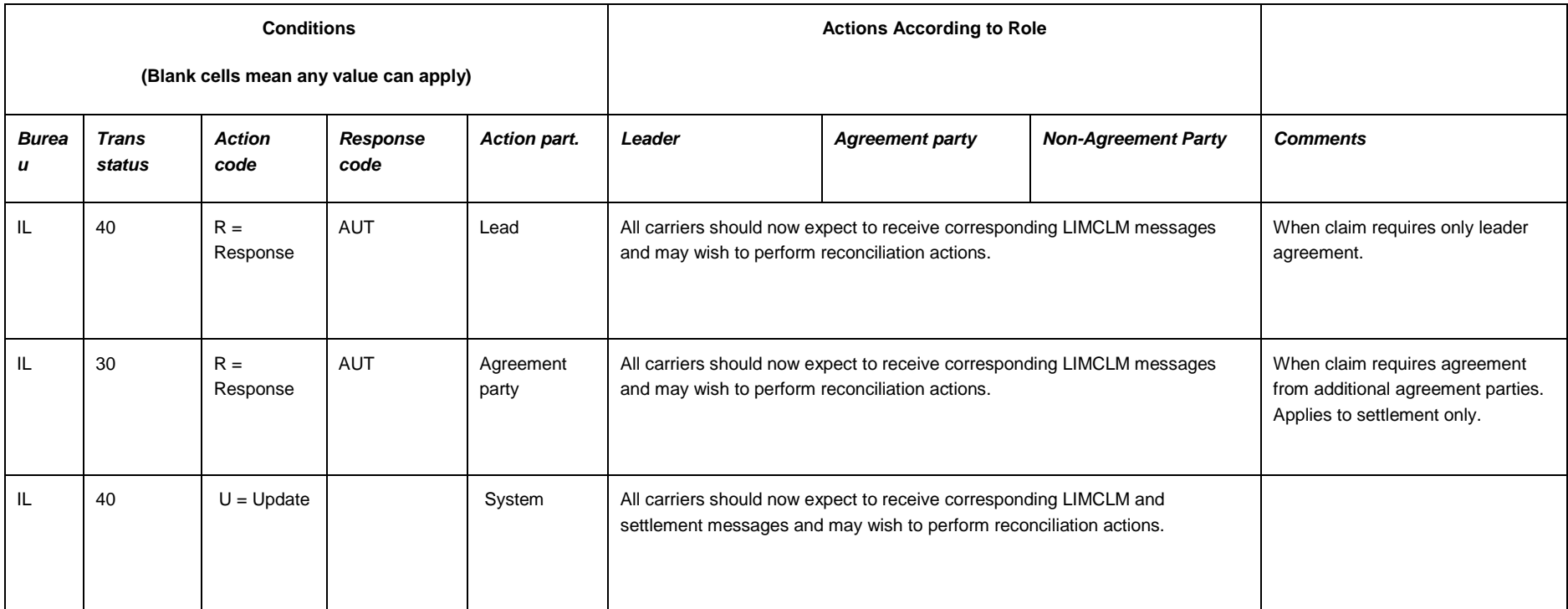

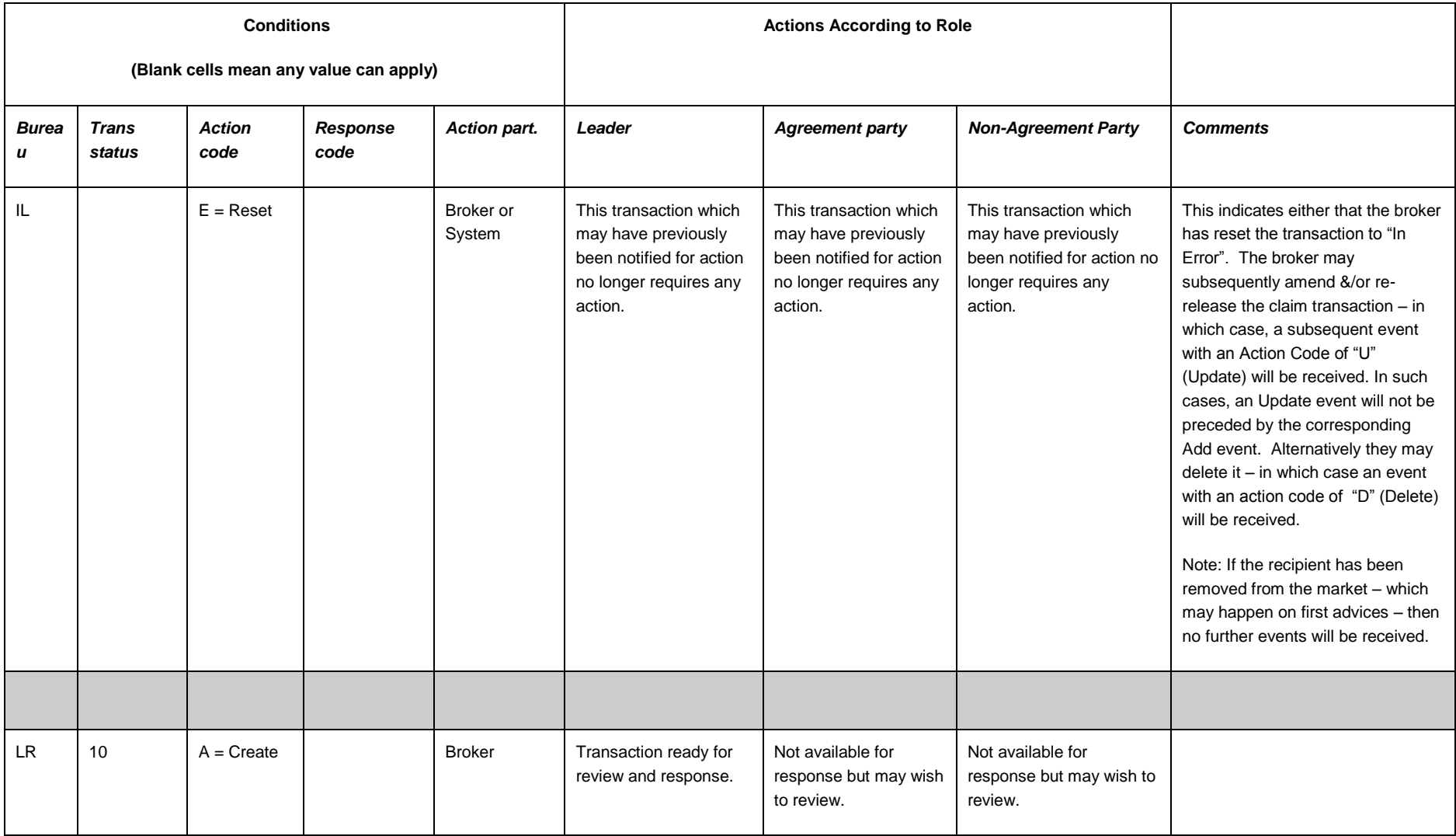

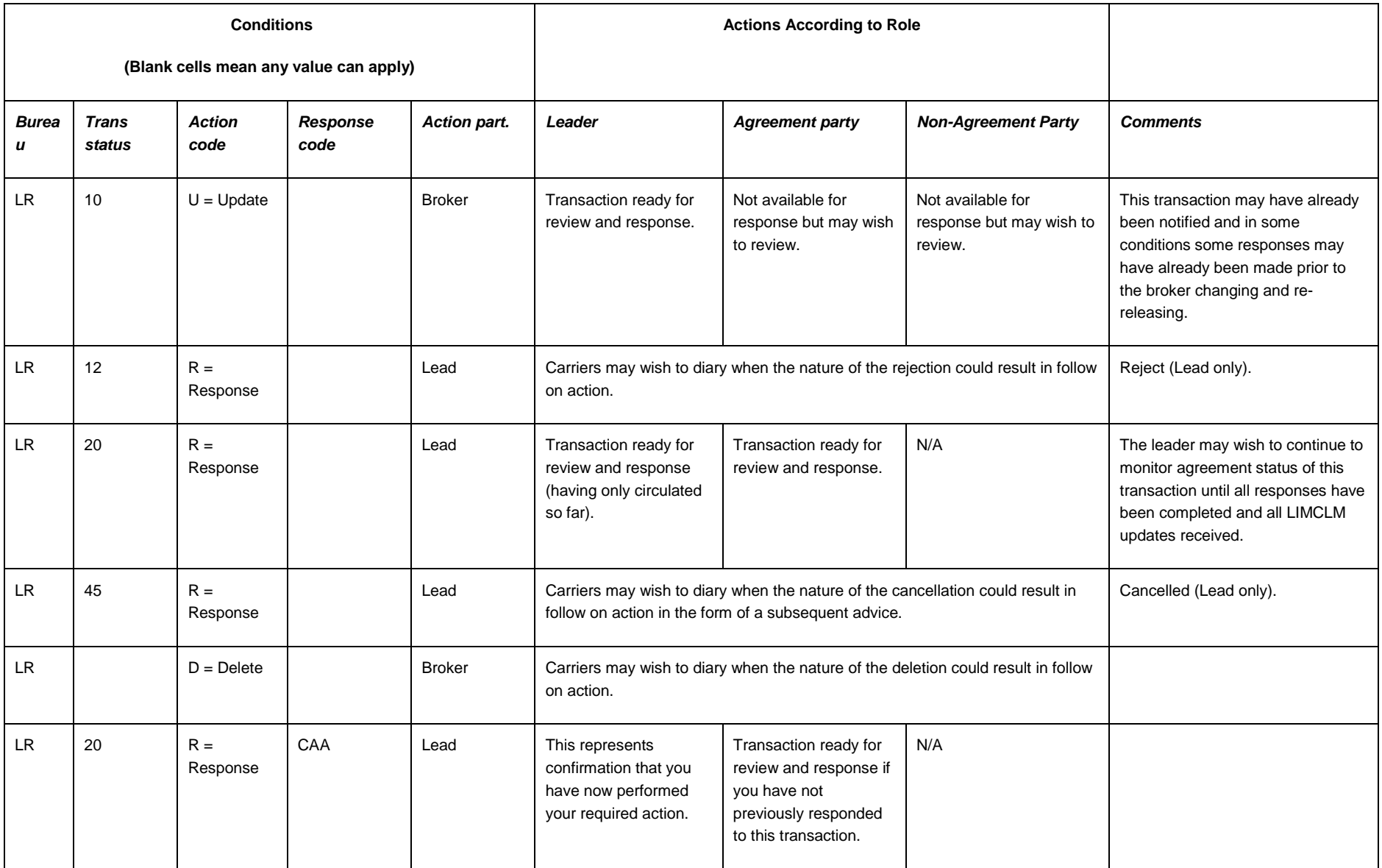

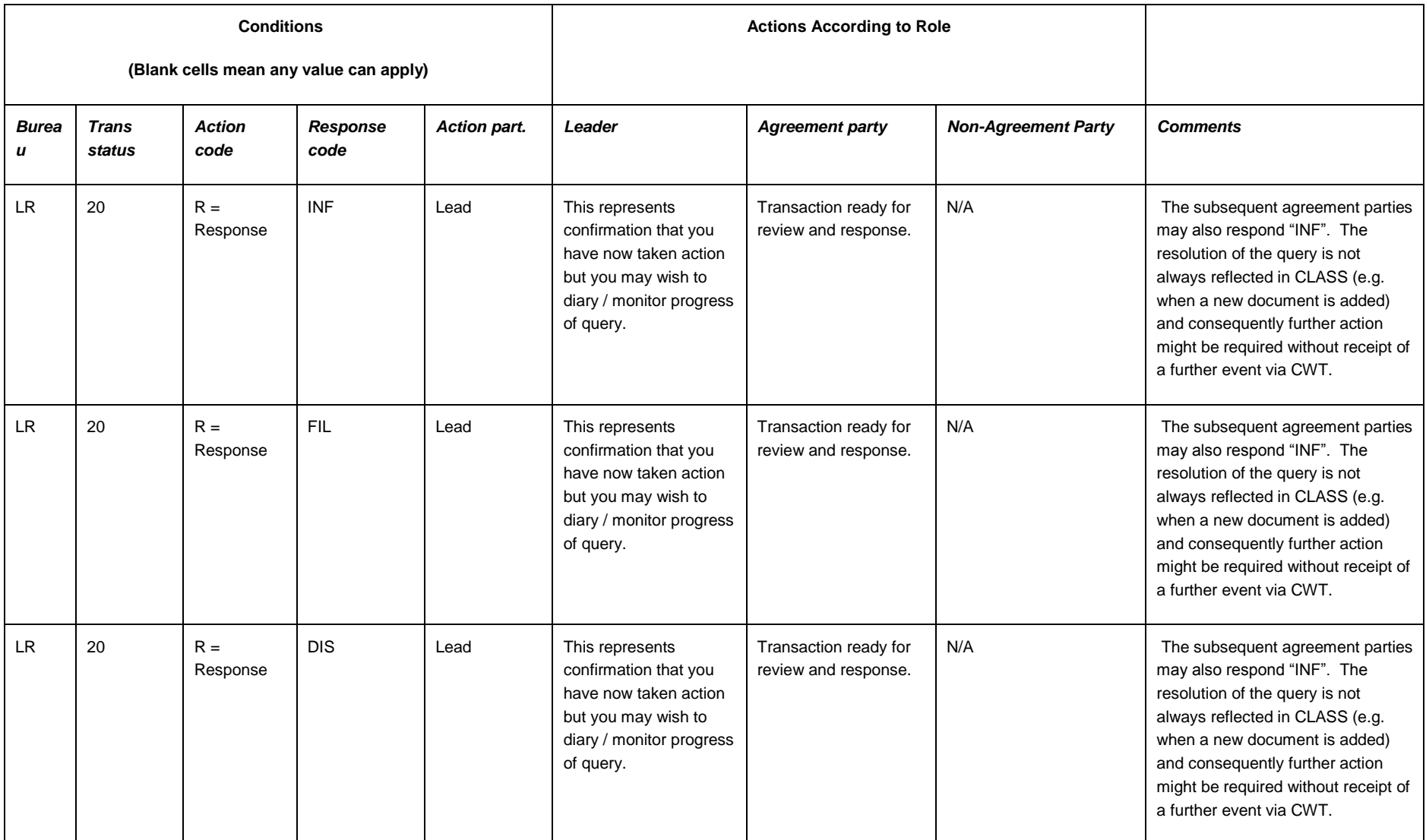

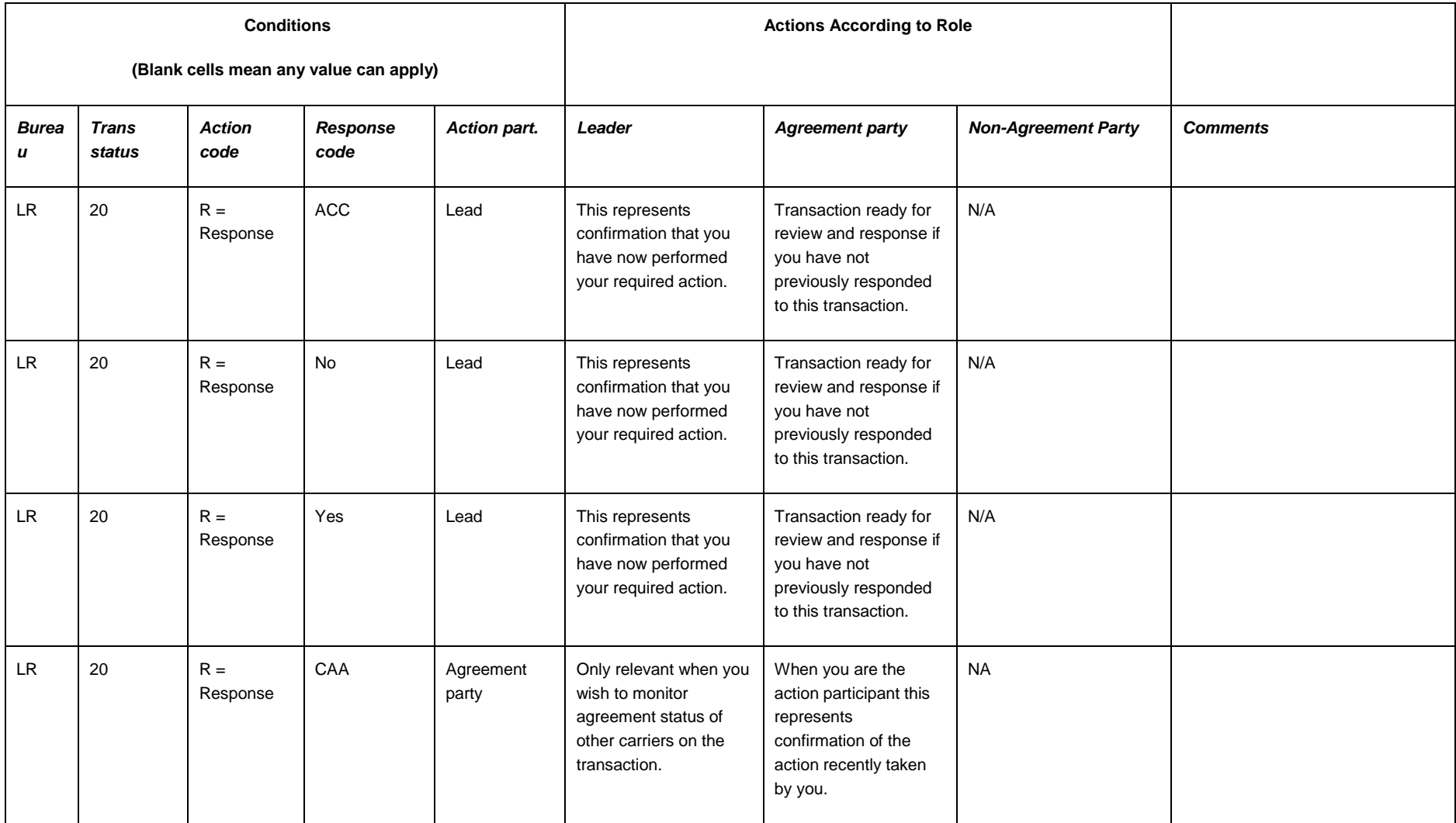

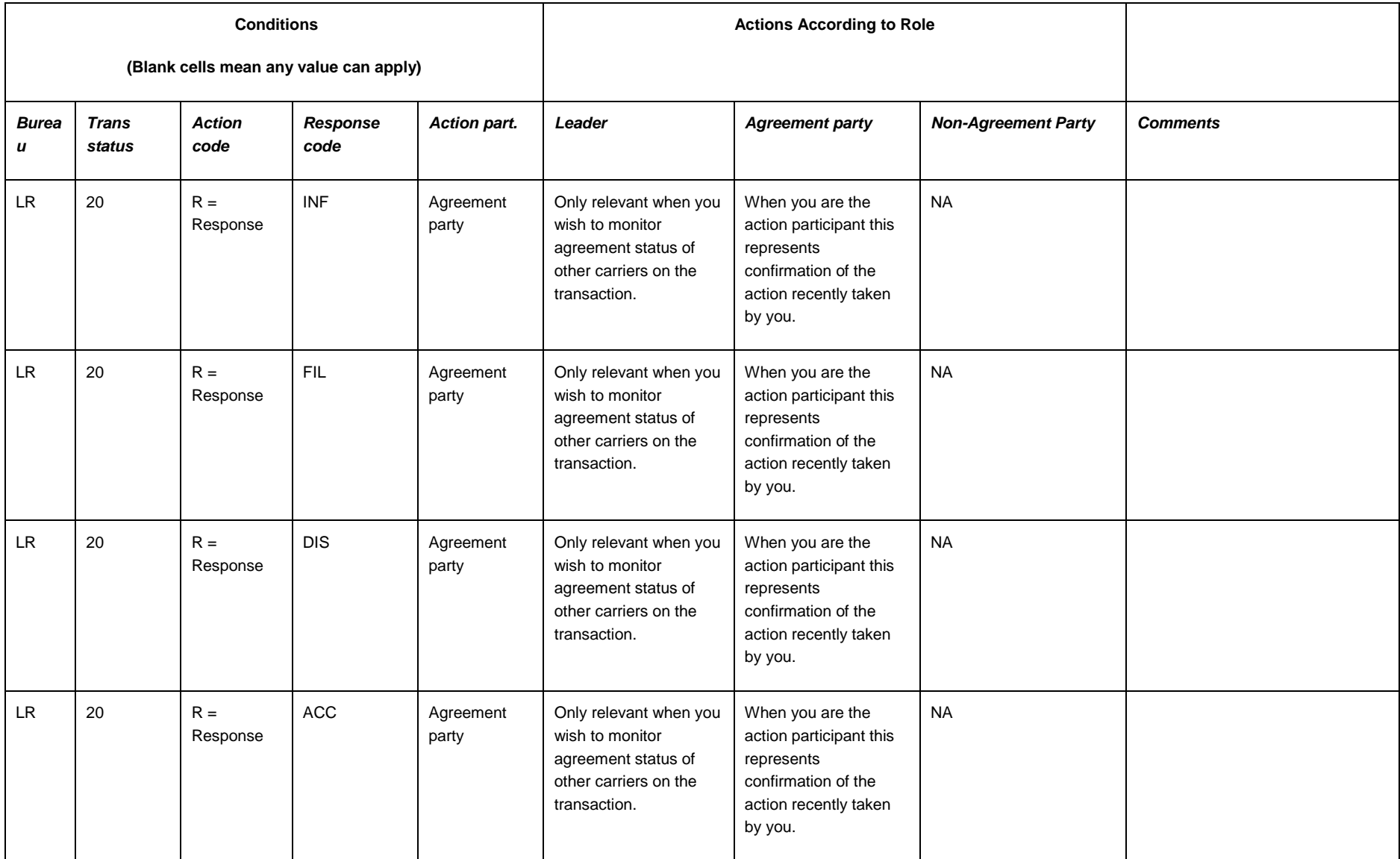

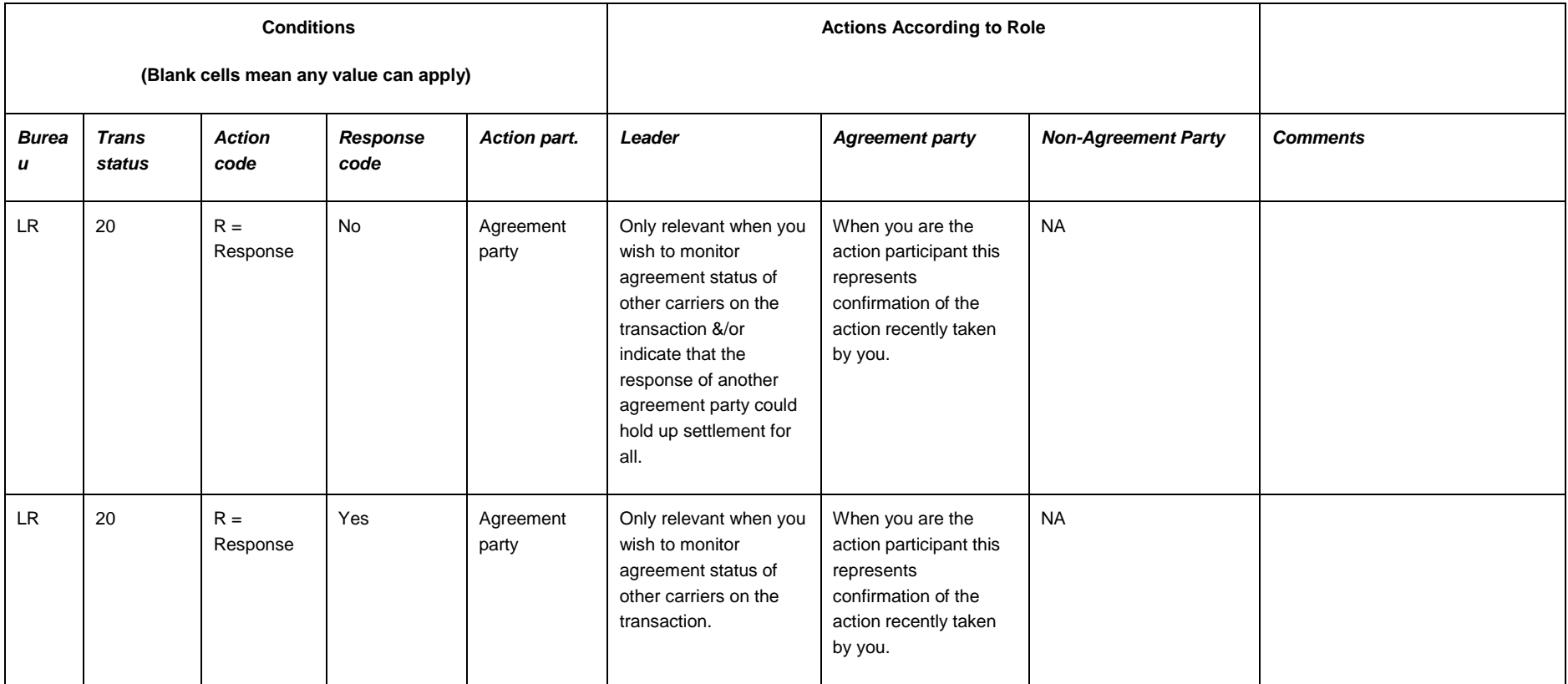

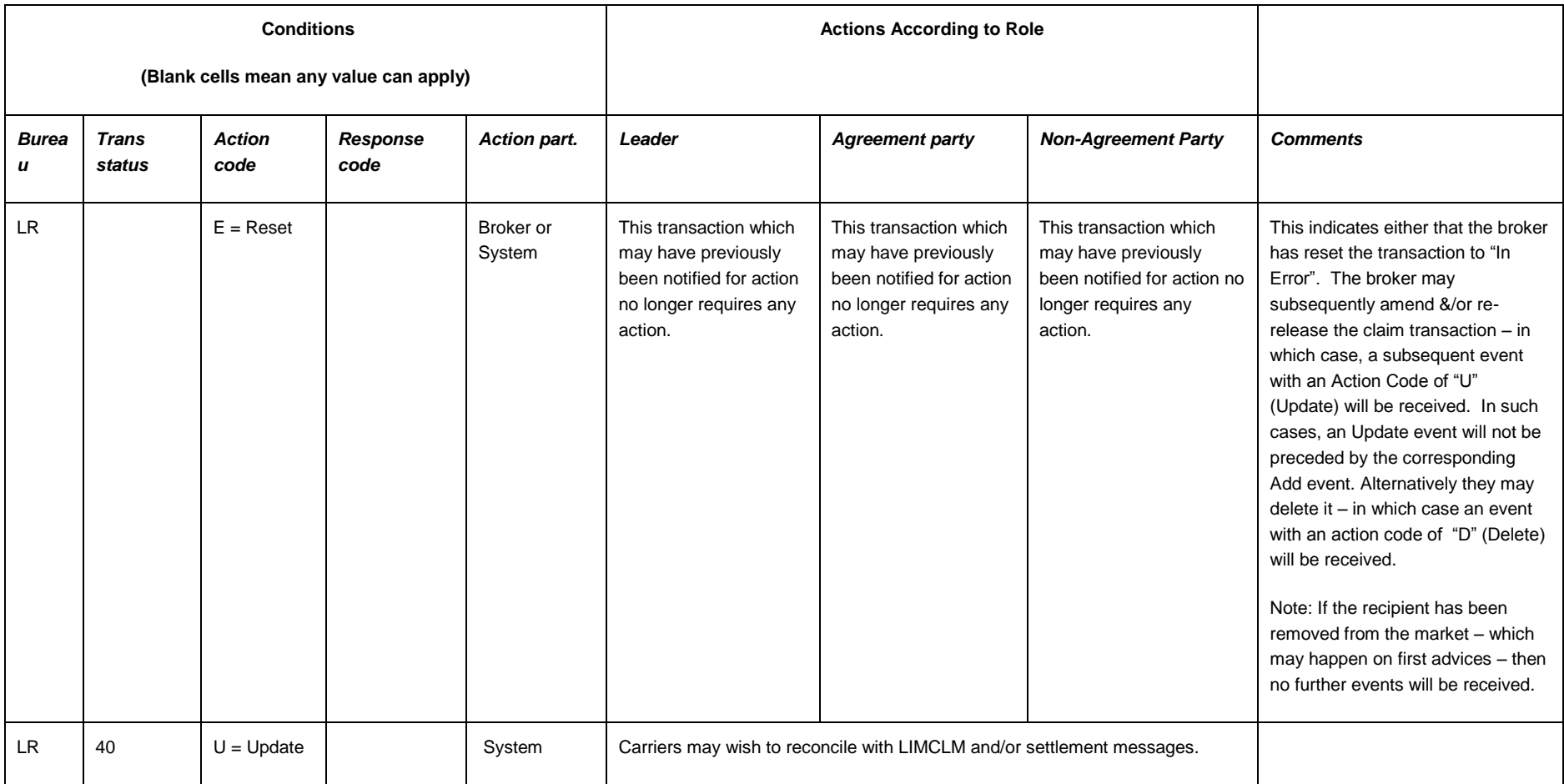

### <span id="page-47-0"></span>**6.2. Interface to ECF2 (URL Link)**

Organisations developing their own workflow may elect to implement a link to ECF2 to enable their users to select an item from their own workflow system and be routed directly to the selected claim in ECF2.

If the user is already logged on to ECF2 and the session has not timed out, then access to the claim will be achieved without the need to log-in again. If the user is not logged in or their session has expired they will be required to provide valid log-in credentials before being allowed to access the claim.

The applicable URLs will be;

- https://ins.xchanging.com/cas/[views/xhtml/search/searchPage.xhtml](https://ins.xchanging.com/cas/views/xhtml/search/searchPage.xhtml)
- [https://ins.xchanging.com/cas/views/xhtml/common/mainpage.xhtml?ucr=\[1\]&tr=\[2\]&bureauId](https://ins.xchanging.com/cas/views/xhtml/common/mainpage.xhtml?ucr=%5b1%5d&tr=%5b2%5d&bureauId=%5b3%5d&umr=%5b4) [=\[3\]&umr=\[4\]](https://ins.xchanging.com/cas/views/xhtml/common/mainpage.xhtml?ucr=%5b1%5d&tr=%5b2%5d&bureauId=%5b3%5d&umr=%5b4)

URLs are case-sensitive and should be constructed exactly as specified above. The first URL will take the user to the ECF2 search screen. The second URL would require the relevant workflow system to deduce the UCR, TR, bureau (SY/IL/LR) and UMR (brackets to be replaced by actual values in uppercase) in order to construct the URL and would then take the user to the specified claim. It is recommended that the workflow system should only interface with a single instance of an ECF2 claim window at any point in time.

# <span id="page-48-0"></span>**7. CWT Service Desk Requests**

### <span id="page-48-1"></span>**7.1. What Is the Expected Target Time When I Raise a CWT Issue or Request?**

The target time when a CWT issue or request is raised with the Service Desk is dependent upon the priority assigned to the issue or request and is as follows:

```
P1: 4 hours;
P2: 8 hours;
P3: 3 working days;
P4: 6 working days;
P5 (requests): agreed with customer dependant on nature of request.
```
Please note that the priority assigned to a Service Desk issue or request is dependent upon a number of factors; these are listed in section [7.2,](#page-49-0) *Service Desk Priority Matrix*.

### <span id="page-49-0"></span>**7.2. Service Desk Priority Matrix**

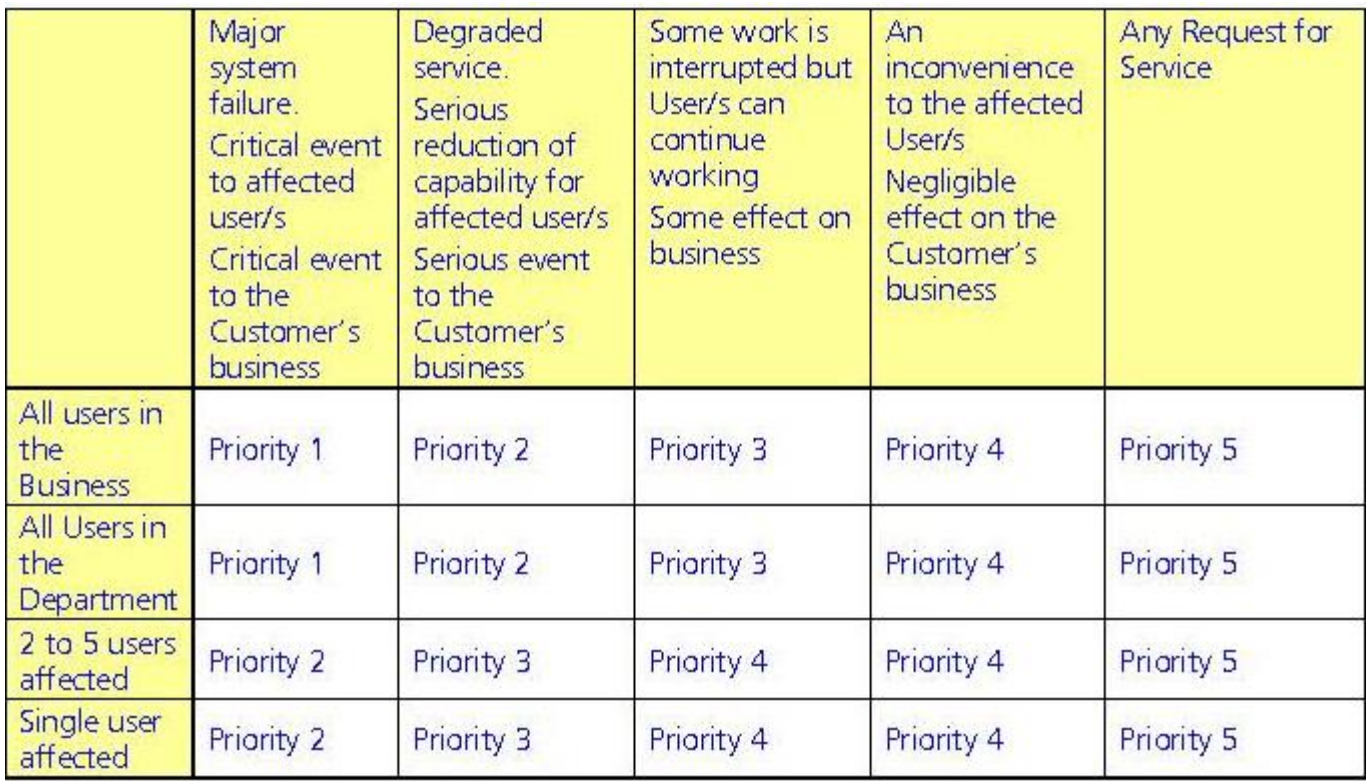

# <span id="page-50-0"></span>**8. Glossary**

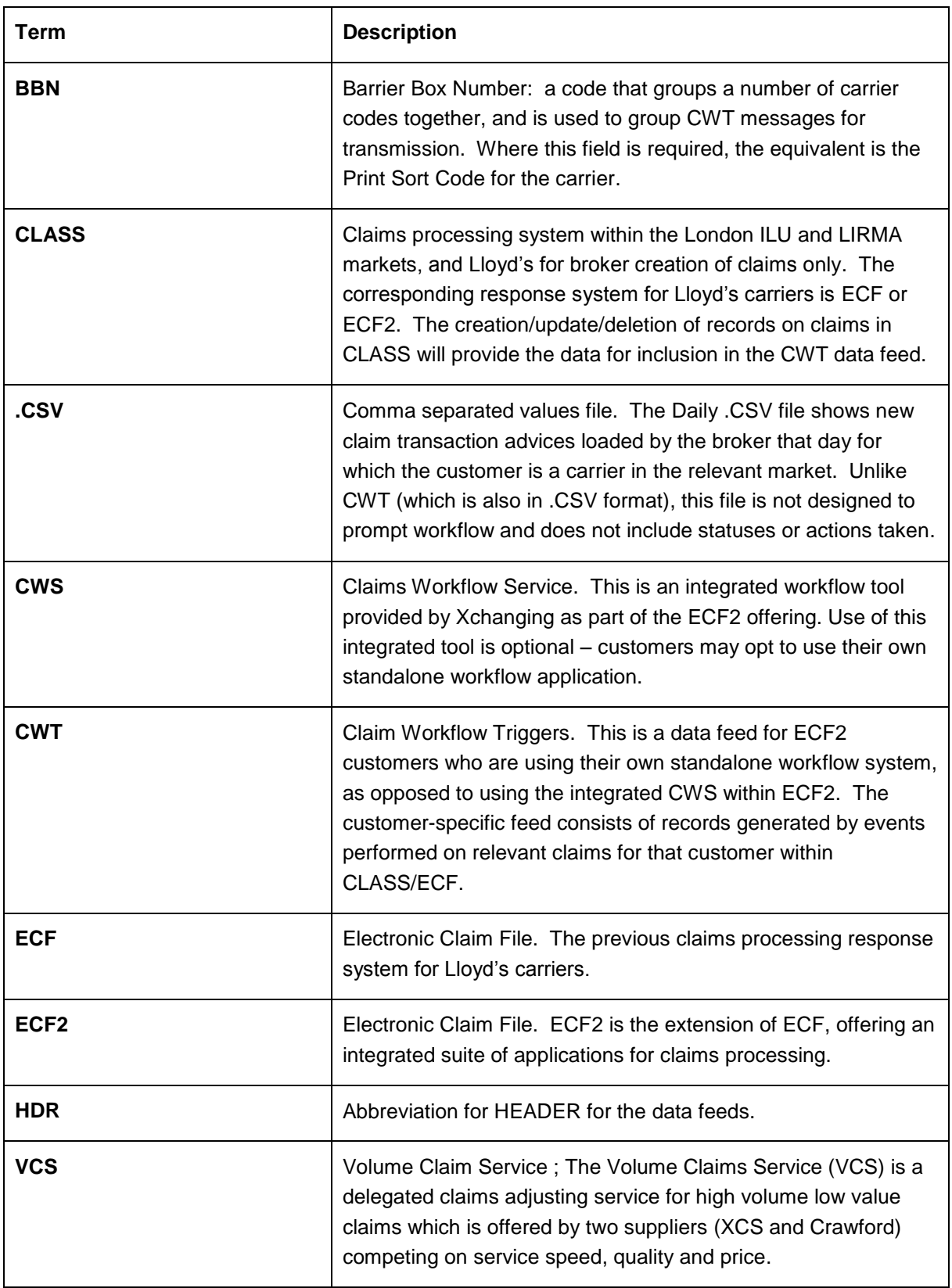

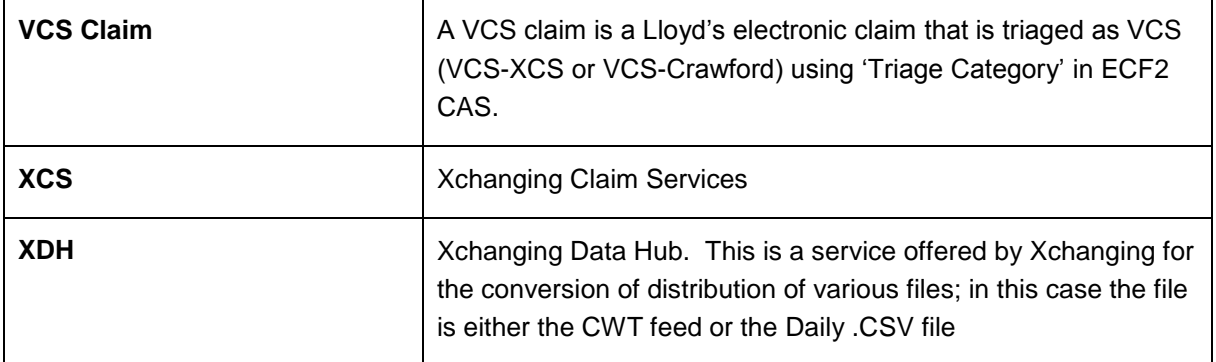

# <span id="page-52-0"></span>**9. Document Control**

### <span id="page-52-1"></span>**9.1. Document Information**

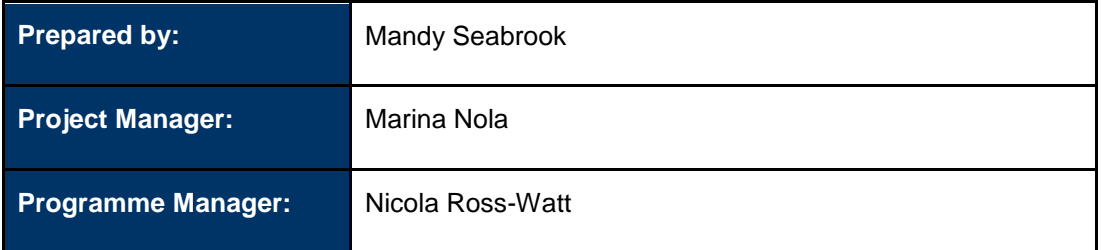

## <span id="page-52-2"></span>**9.2. Revision History**

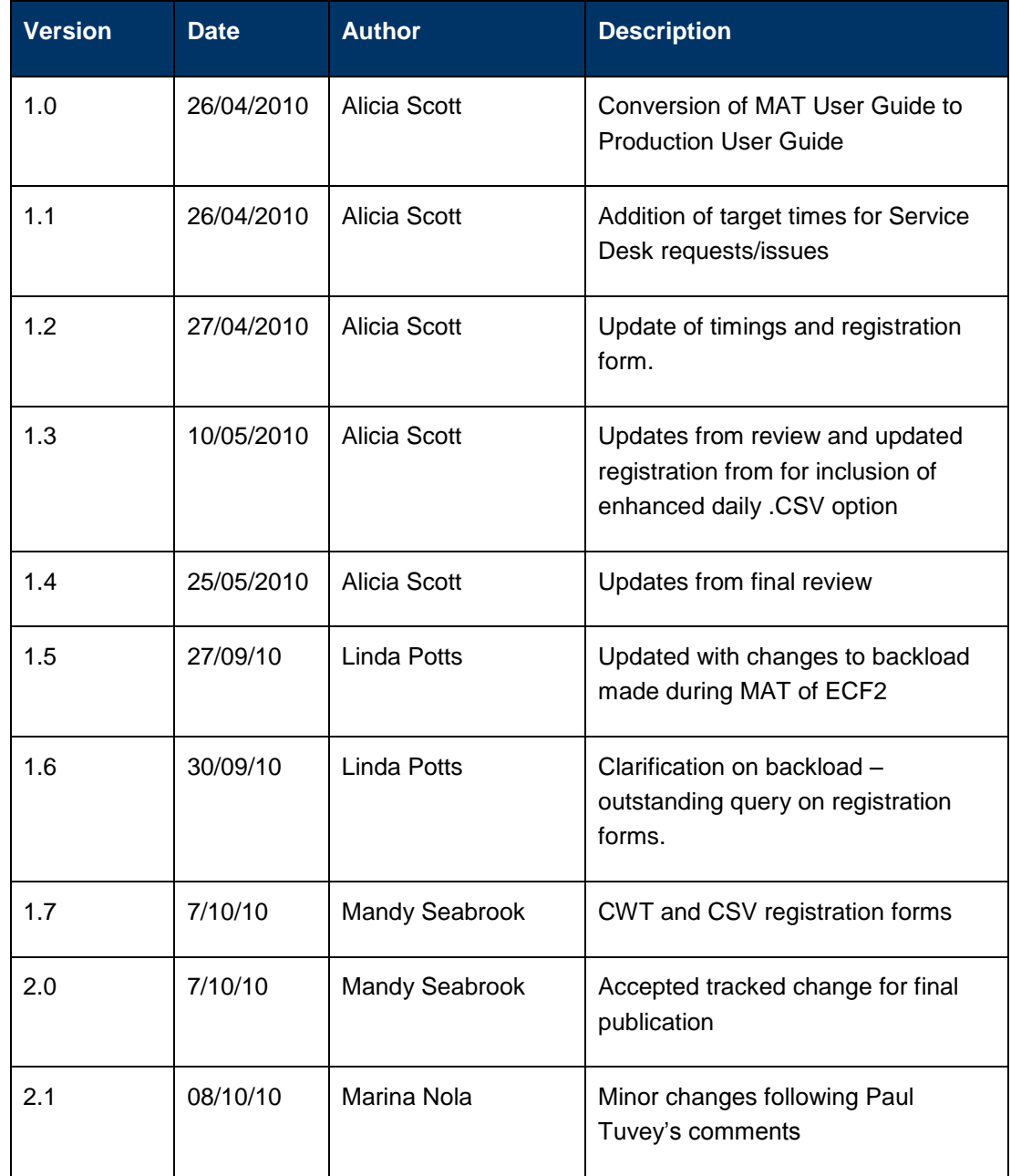

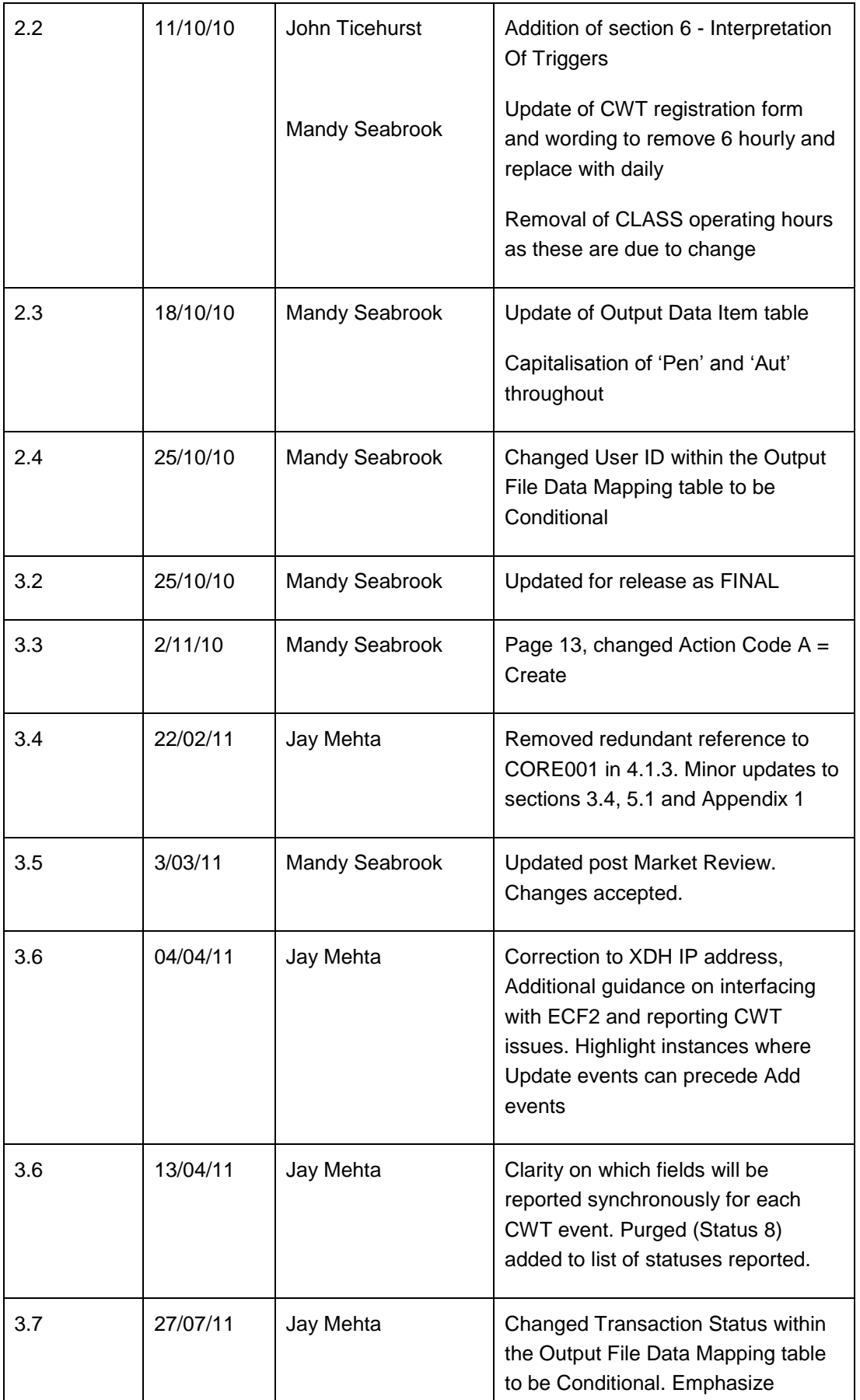

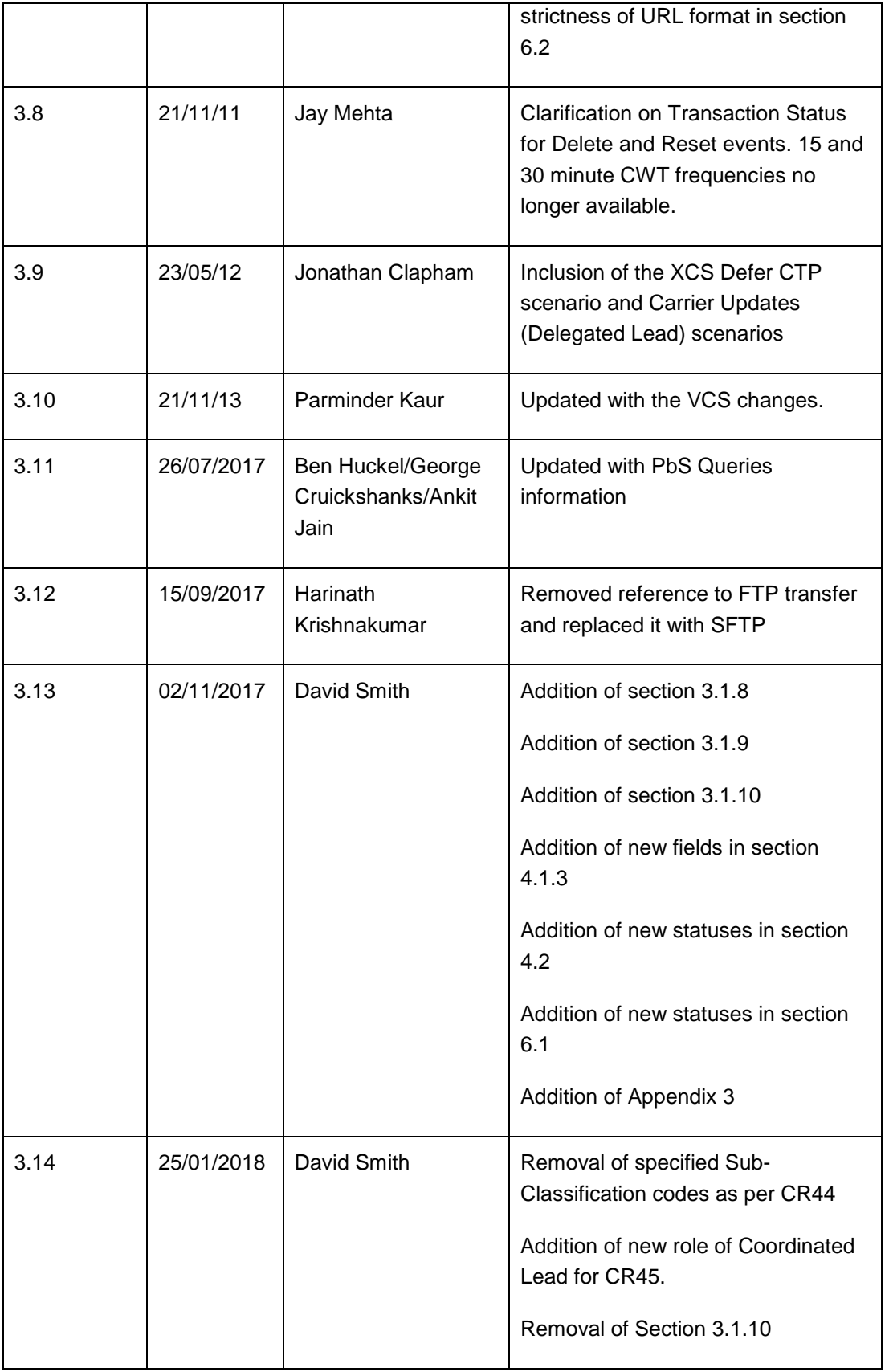

# <span id="page-55-0"></span>**APPENDIX 1 CWT Registration**

### <span id="page-55-1"></span>**CWT Registration Form Guide**

A separate CWT registration form is required for each CWT feed in each system environment; a number of criteria can require separate feeds. For instance if an organisation wanted one feed to include triggers for one group of carriers at 2 hour intervals and wanted another feed for a different set of carriers, also at 2 hour intervals, these would constitute separate CWT feeds. Please note that each feed can have its own values in any of the data fields on the registration form.

### **Fields**

**NB: (M)** indicates that the field is mandatory.

**Action (M):** action to be taken on the CWT feed; options are Add or Delete or Modify.

**Organisation (M):** the name of the organisation which is requesting/receiving the CWT feed.

**Contact Name (M):** name of technical contact at the organisation who will be responsible for this particular feed

**Phone Number:** telephone number of the technical contact at the organisation

**Application Environment (M):** this is the application environment from which the CWT will be sourced. A separate registration form must be provided for each environment (Production, Training and Testing and Acceptance Test (MAT)).

**Subscription Start Date (M):** this is the start date from which the CWT feeds are to be created and transmitted.

**Subscription End Date:** this is the end date after which the CWT feeds are to be created and transmitted. If no specific end date for the feed is required, this field can be left blank.

**Job Frequency (M):** this is the interval between transmission of feeds. Each feed can only have one frequency selected.

**Version(M):** this is the version of CWT feed. CSRP 1.2 introduced a new version CWT 1.1 to hold query details. Please refer section 3 for more details.

**Output (M):** the format of the CWT feed; this can be CSV or XML

**Transport (M):** the protocol for transport of the CWT file to the recipient organisation; this can be either email (it will be delivered to the email address(es) specified on the email field in this form), SFTP or SOAP, as per section 5.1.

**Enhanced Daily CSV file required (M):** whether the organisation wishes to receive a copy of the enhanced daily CSV file (which contains the extra field of bureau). Value = 'Y' or 'N'

**SFTP Directory:** this is the preferred directory structure from which the CWT is to be retrieved, if this exists. If there is no preferred directory structure, this can be left blank and Xchanging will provide the directory structure as an output of the CWT registration process.

**Email Address (M** if Transport is email)**:** email address(es) to which notifications of file transmission are to be sent. This can also be the email address(es) to which the CWT feeds are to be sent, if email is the output protocol is email.

Please note that more than one email address can be specified for a feed; the limitation on the number that can be specified is that the length of the string listing these email addresses (including delimiters) is no more than 255 characters long.

**Synd Nos/Co Codes (M):** list of carrier codes and names whose events are to be included in the CWT file.

### <span id="page-56-0"></span>**CWT Registration Form**

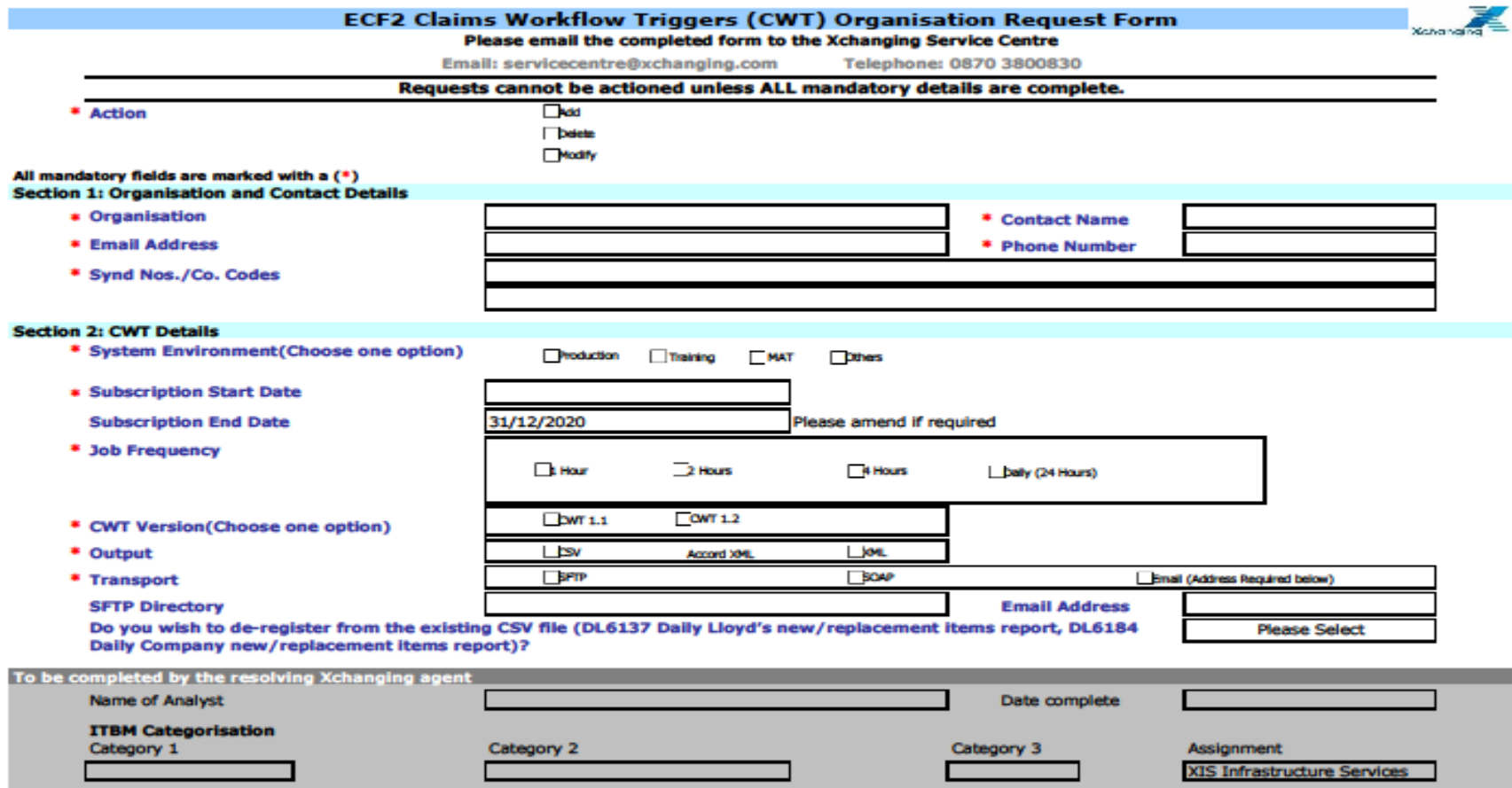

p.

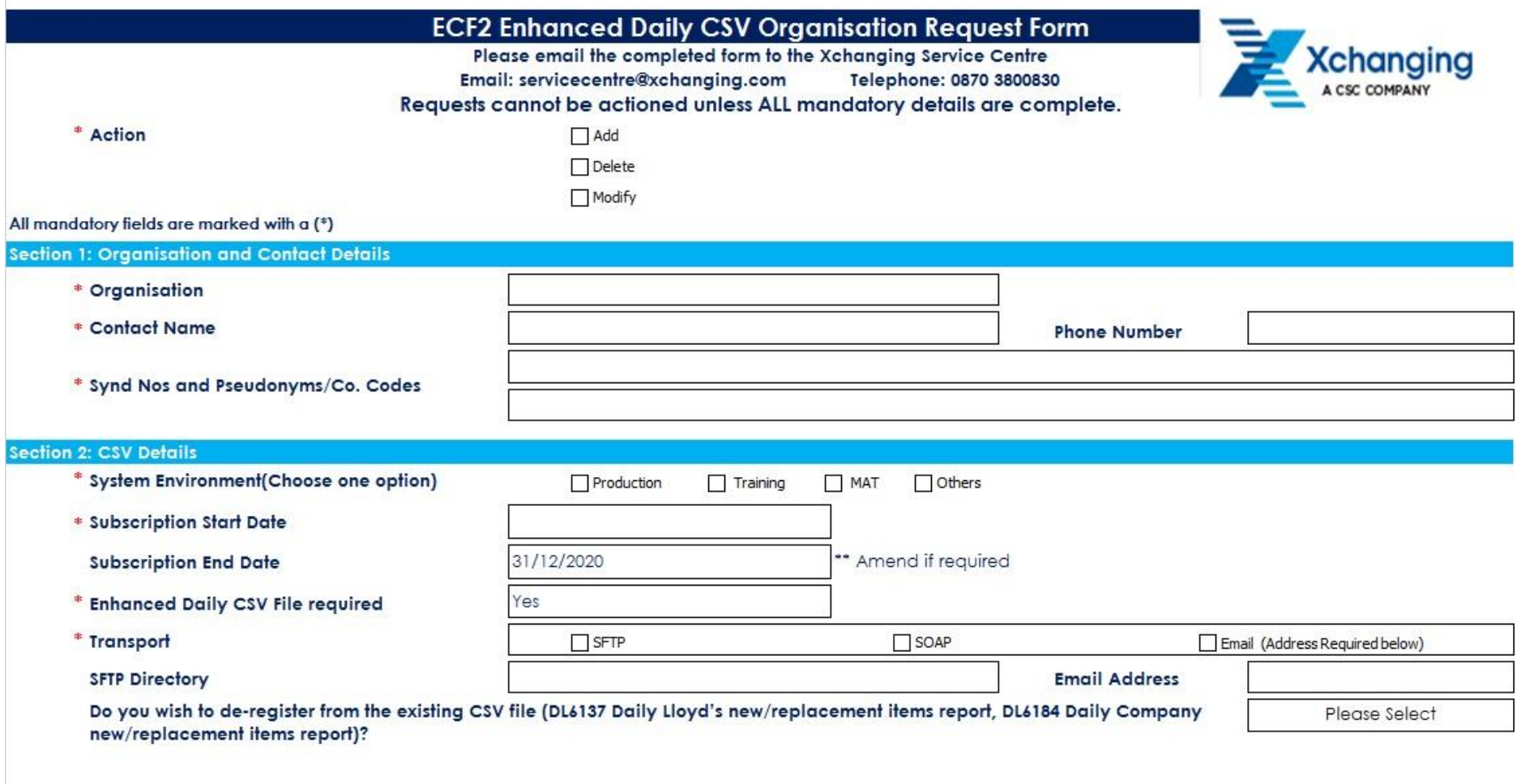

# <span id="page-59-0"></span>**APPENDIX 2 CWT Action Codes**

In order to prevent a transaction being left in an error state in the mainframe system, an additional record with an action code of E (reset) is sometimes created, depending upon the type of access through which the claim transaction is updated / deleted. Receipt of a record with this E action code against a transaction indicates that the transaction is no longer awaiting action. As such, the transaction can effectively be removed from your workflow system until such time as a record for this transaction is received with a deletion, update/resubmission or creation action code.

Here is the use of the E code for scenarios

1. Scenario: Broker cancels a transaction and creates a corrected claim transaction and resubmission

Response code on records created (in order of creation): E, D, A

**NB:** if market is changed, the E and D action items go to the original market, the A action item goes to new market

In this example, E is optional and will be generated where the transaction is deleted online. It will not be generated by batch – as it would only be generated for an update, not a batch deletion.

2. Scenario: Broker updates a transaction

Response code on records created (in order of creation): E, U

In this example, E is optional and will always be generated if the transaction is updated online. The record with a response code of E may be generated if updated in batch – but only where the broker is updating a transaction where it is possible for the market to change. The broker may not actually change the market, but as long as it is possible for them to do so, i.e., on a first advice or where they have reduced the incurred to zero on the previous transaction and closed the claim.

3. Scenario: Deletion of the transaction by the broker or lead

Response code on records created (in order of creation): E, D

In this example, E is optional and will be generated where the transaction is deleted online. It will not be generated by batch – as it would only be generated for an update, not a batch deletion.

4. Scenario: Carrier declares individual/organisation conflict of interest (change of lead)

Response code on records created (in order of creation): E, D, A (for the resubmission)

In this example, E is optional and will be generated where the transaction is deleted online. It will not be generated by batch – as it would only be generated for an update, not a batch deletion.

# <span id="page-60-0"></span>**APPENDIX 3 Binding Authority Sub-Classification Values**

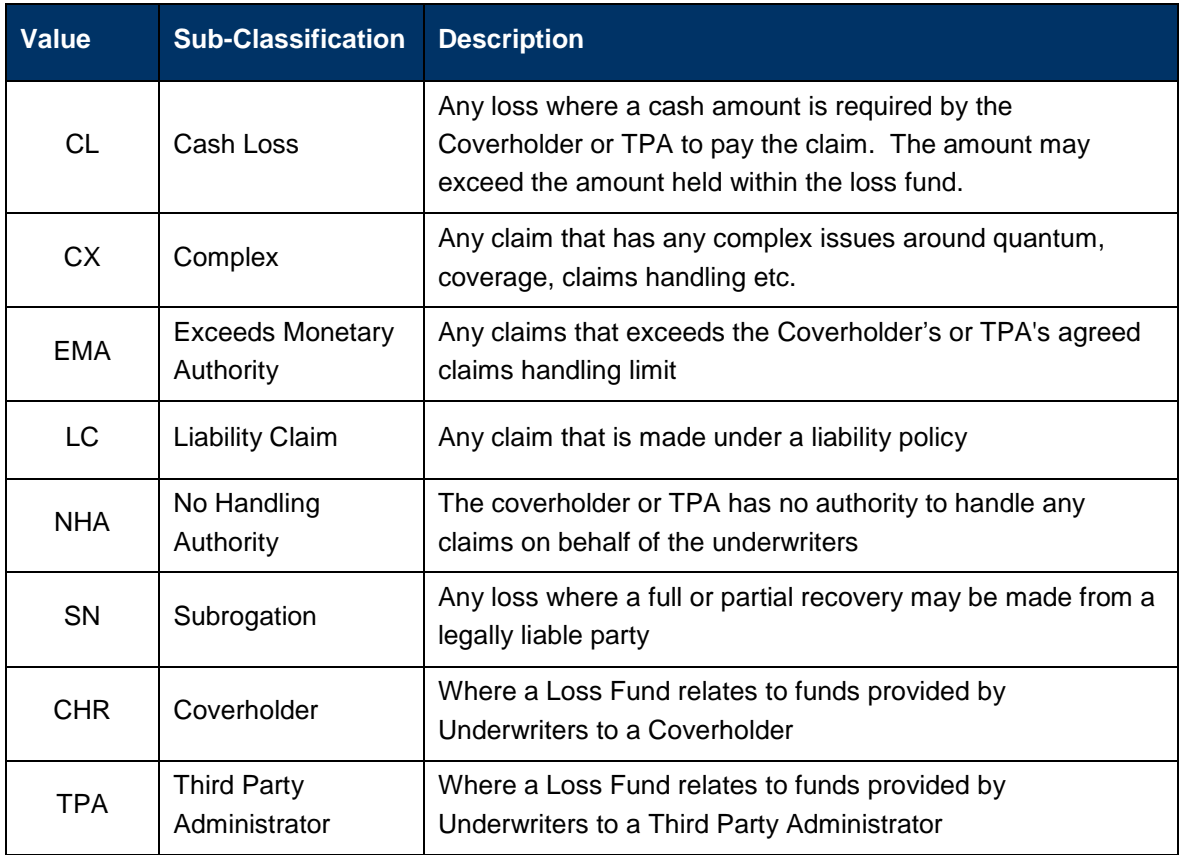

ECF2 Notify User Guide Version 3.13